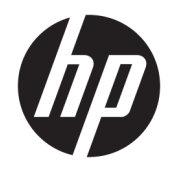

Guida per l'utente

© Copyright 2019 HP Development Company, L.P.

Windows è un marchio o un marchio registrato di Microsoft Corporation negli Stati Uniti e/o in altri Paesi.

Le informazioni contenute in questo documento sono soggette a modifica senza preavviso. Le uniche garanzie per i prodotti e i servizi HP sono stabilite nelle dichiarazioni di garanzia esplicite che accompagnano tali prodotti e servizi. Nulla di quanto contenuto nel presente documento può essere interpretato come una garanzia aggiuntiva. HP non risponde di eventuali omissioni o errori tecnici o editoriali contenuti nel presente documento.

Quinta edizione: aprile 2019

Prima edizione: marzo 2018

Numero di parte del documento: L14947-065

#### **Avviso per il prodotto**

Questa guida descrive le funzionalità comuni alla maggior parte dei modelli. Alcune caratteristiche potrebbero non essere disponibili nel prodotto in uso. Per accedere alla guide per l'utente più recente, visitare la pagina [http://www.hp.com/support,](http://www.hp.com/support) quindi attenersi alle istruzioni per individuare il prodotto in uso. Quindi selezionare **Guide per l'utente**.

#### **Condizioni della licenza software**

Installando, duplicando, scaricando o altrimenti utilizzando qualsiasi prodotto software preinstallato su questo computer, l'utente accetta di essere vincolato ai termini del Contratto di licenza con l'utente finale HP (EULA). Se non si accettano le condizioni di licenza, restituire il prodotto inutilizzato (hardware e software) entro 14 giorni per ottenere il rimborso totale alle condizioni in vigore presso il rivenditore.

Per ogni ulteriore informazione o per richiedere un rimborso totale del prezzo di acquisto del computer, rivolgersi al rivenditore.

## **Informazioni su questa guida**

Questa guida fornisce informazioni di base per l'utilizzo e l'aggiornamento di questo prodotto.

- **AVVERTENZA!** Indica una situazione di pericolo potenziale che, se non evitata, **può** comportare la morte o lesioni gravi.
- **ATTENZIONE:** Indica una situazione di pericolo potenziale che, se non evitata, **può** comportare lesioni lievi o moderate.
- **IMPORTANTE:** Indica informazioni considerate importanti ma non relative a situazioni di pericolo (ad esempio, messaggi correlati a danni alle cose). Segnala all'utente che la mancata osservanza della procedura esattamente come descritta potrebbe causare la perdita di dati o danni all'hardware o al software. il messaggio contiene inoltre informazioni essenziali utili a spiegare un concetto o completare un'attività.
- **WOTA:** Contiene informazioni aggiuntive che rimarcano o integrano punti importanti del testo principale.
- **SUGGERIMENTO:** Fornisce consigli utili per il completamento di un'attività.

# **Sommario**

 $\sim$  100  $\sim$ 

 $\mathbf{A}$ 

ولأراد

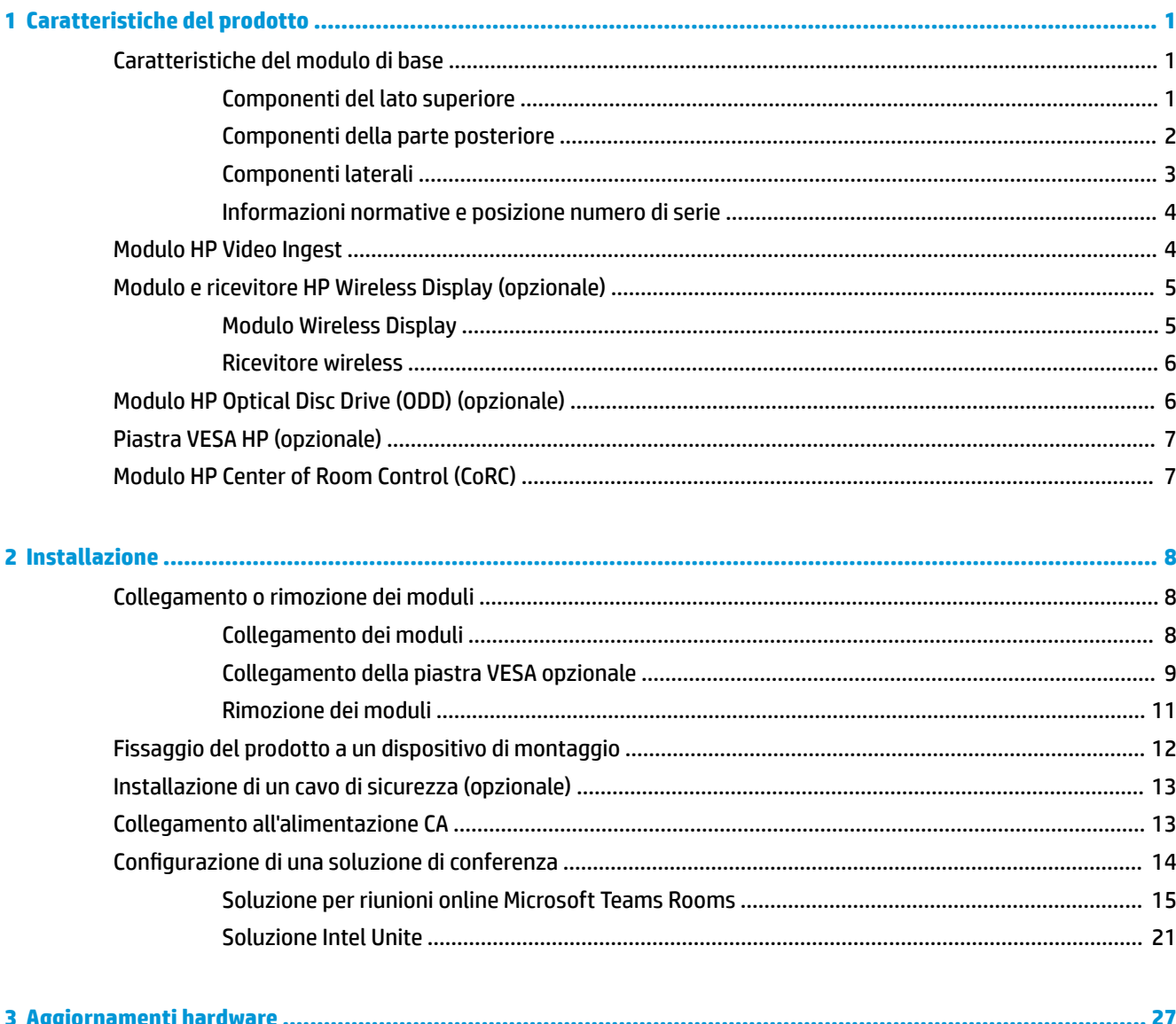

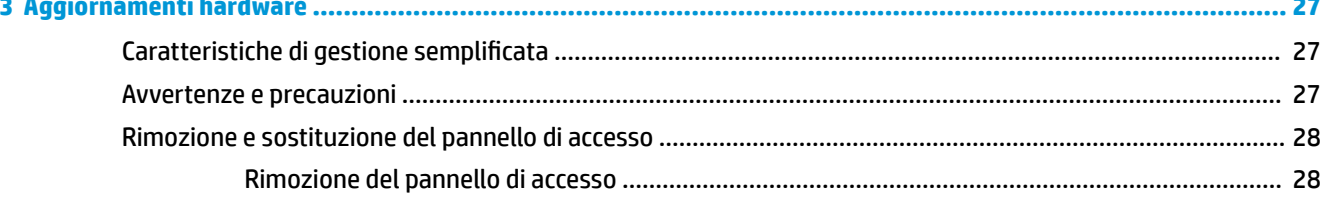

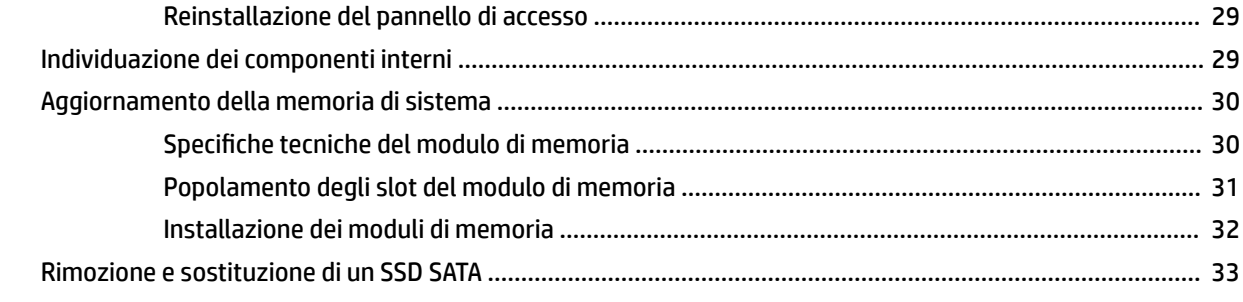

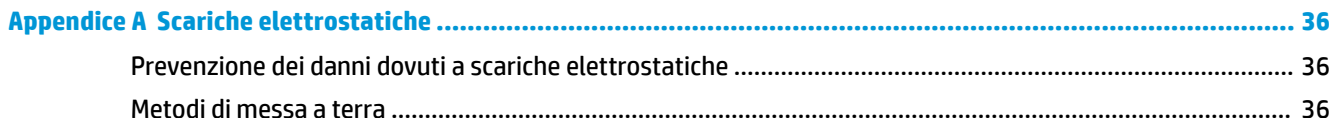

### Appendice B Linee guida di funzionamento del computer, manutenzione ordinaria e preparazione per la

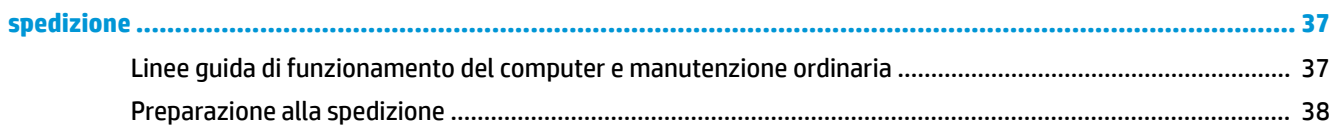

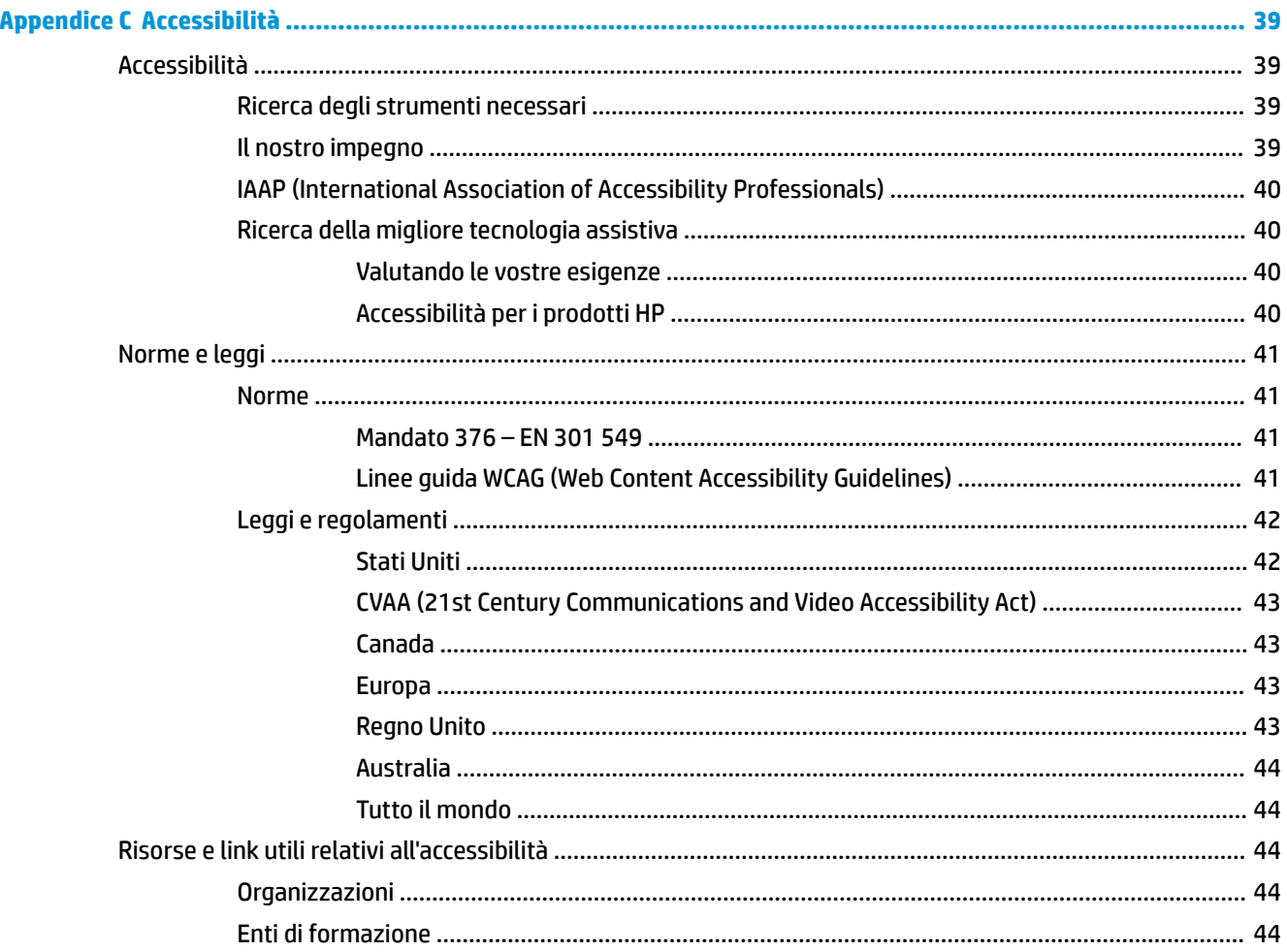

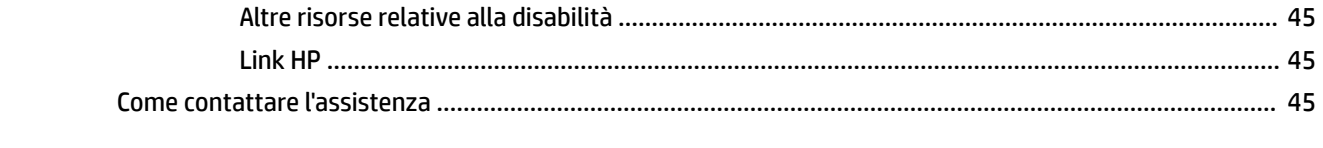

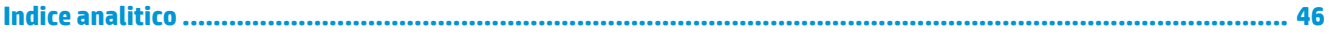

# <span id="page-8-0"></span>**1 Caratteristiche del prodotto**

# **Caratteristiche del modulo di base**

## **Componenti del lato superiore**

I componenti superiori consentono il controllo delle chiamate mediante pulsanti a tocco capacitivo durante le conferenze telefoniche.

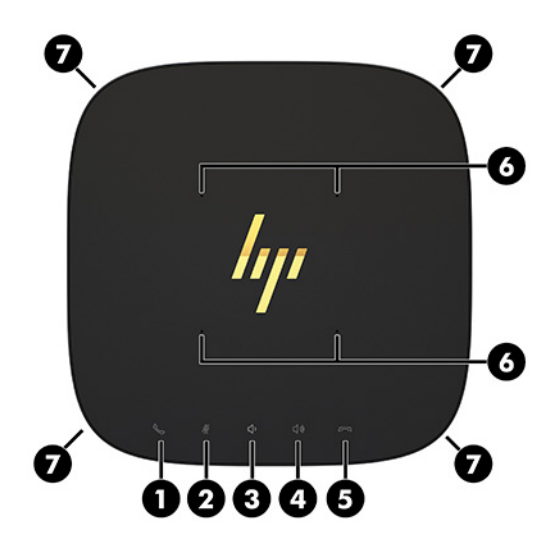

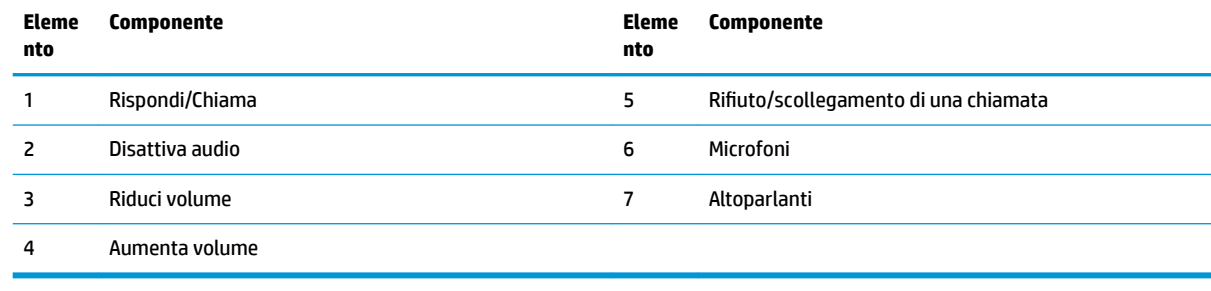

**IMPORTANTE:** Non poggiare nulla o far cadere liquidi sul sistema.

## <span id="page-9-0"></span>**Componenti della parte posteriore**

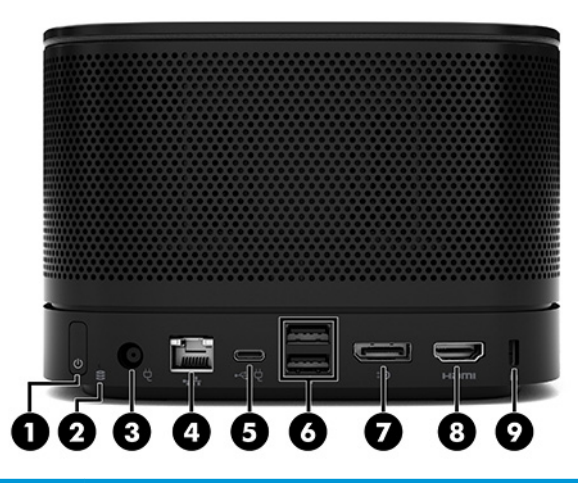

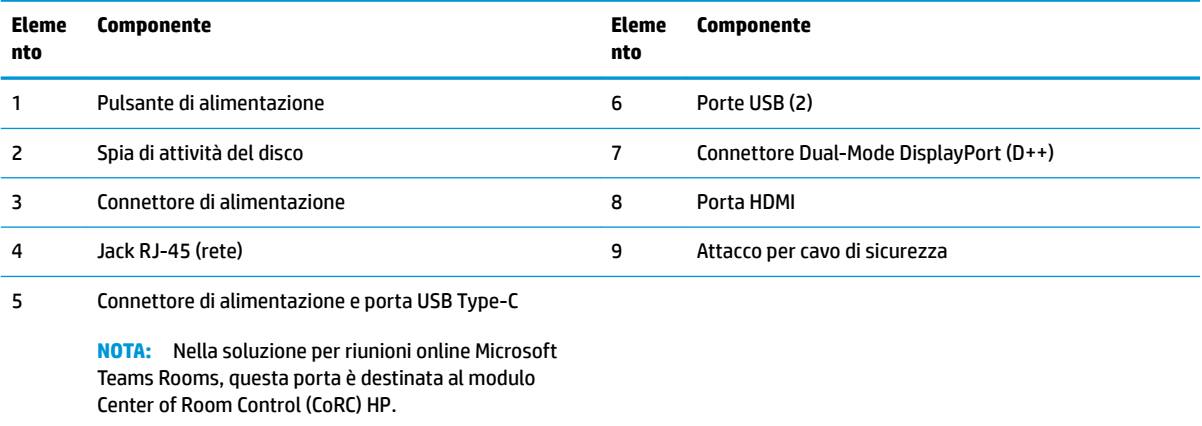

## <span id="page-10-0"></span>**Componenti laterali**

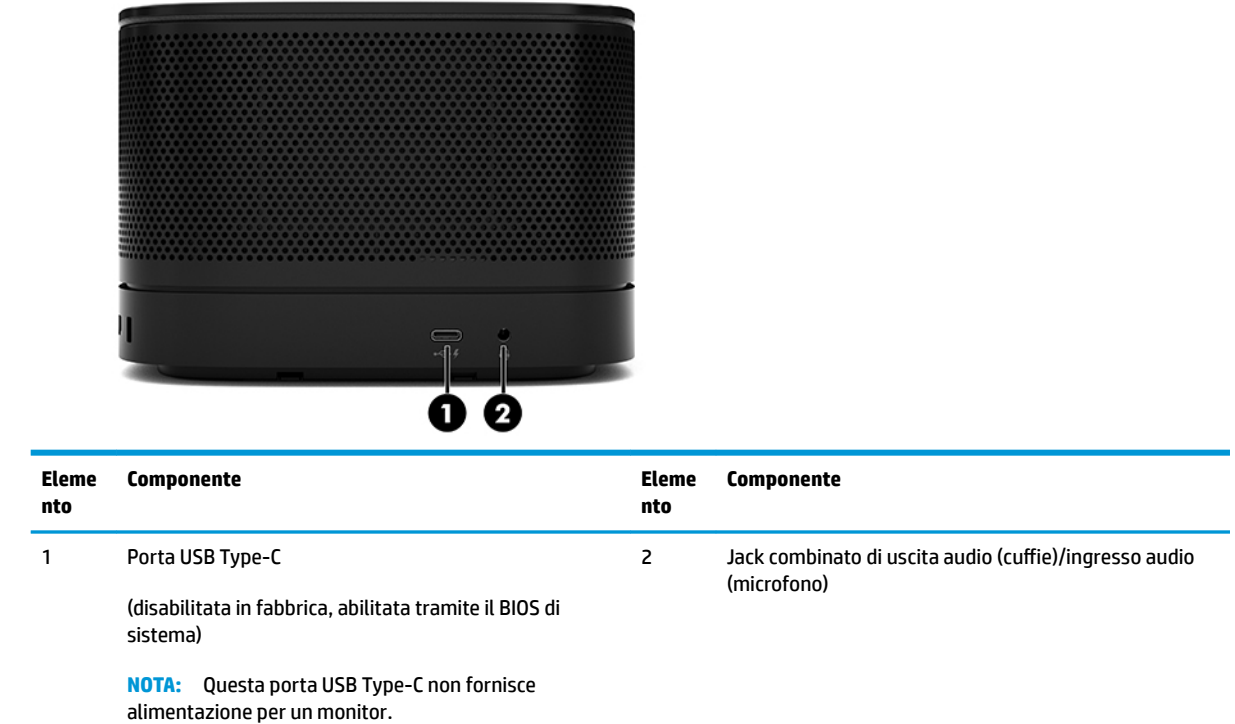

## <span id="page-11-0"></span>**Informazioni normative e posizione numero di serie**

Ogni modulo di base è dotato di un numero di serie e di un ID prodotto univoci incisi a laser sul coperchio della base. Una copia di queste etichette si trova all'interno della custodia. Tenere questi numeri a portata di mano quando si contatta il servizio clienti per assistenza.

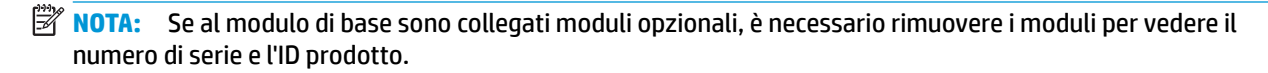

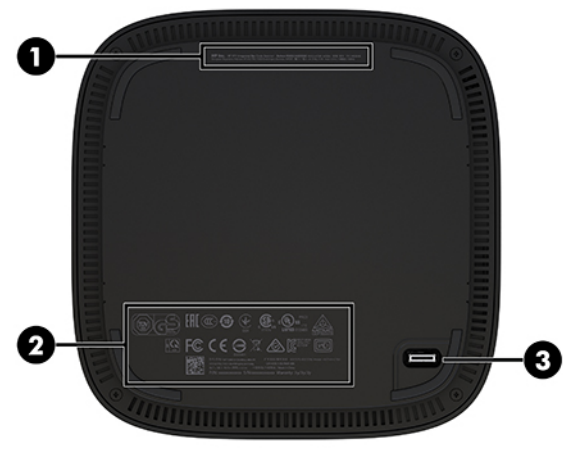

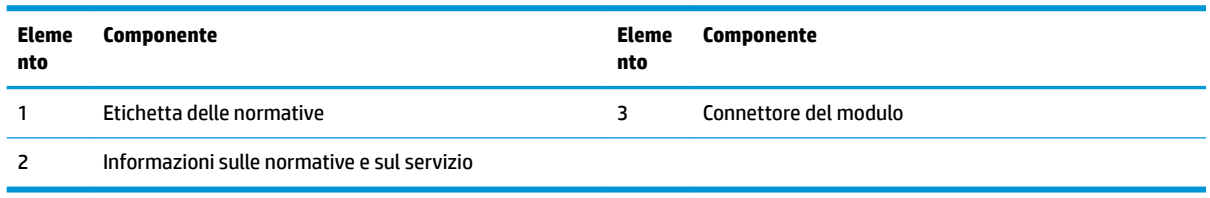

# **Modulo HP Video Ingest**

Per l'installazione di Microsoft Teams Rooms, è necessario il modulo codifica video. Questo modulo consente di collegare una sorgente video, ad esempio un notebook, alla soluzione Microsoft Teams Rooms.

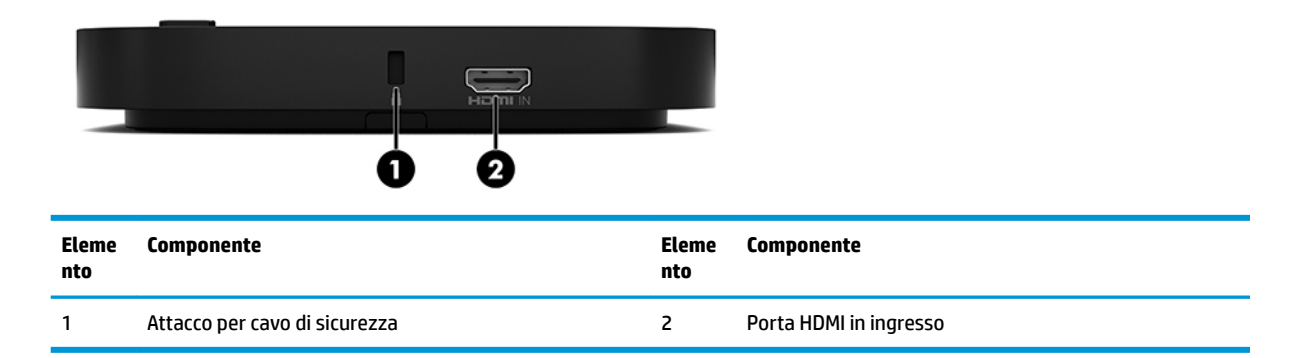

Il modulo Ingest Video non è disponibile per la soluzione Intel Unite.

# <span id="page-12-0"></span>**Modulo e ricevitore HP Wireless Display (opzionale)**

Con la soluzione Microsoft Teams Rooms o Intel Unite possono essere inclusi il modulo display wireless e il ricevitore. È possibile collegare il ricevitore a un monitor, e il modulo display wireless può trasmettere al ricevitore un segnale fino a 8 metri di distanza.

Con il modulo Wireless Display e il ricevitore sono inclusi un cavo HDMI e un cavo USB Micro-B.

Il modulo Wireless Display non è disponibile in tutti i paesi. Per assistenza locale, rivolgersi al proprio rivenditore.

- **W** NOTA: Il modulo Wireless Display e il ricevitore sono abbinati in fabbrica ma è possibile sincronizzarli nuovamente, se necessario. Per ulteriori informazioni, consultare Configurazione di una soluzione di [conferenza a pagina 14.](#page-21-0)
- **※ SUGGERIMENTO:** Per prestazioni ottimali, verificare che il percorso tra il ricevitore e il modulo Wireless Display sia libero.

## **Modulo Wireless Display**

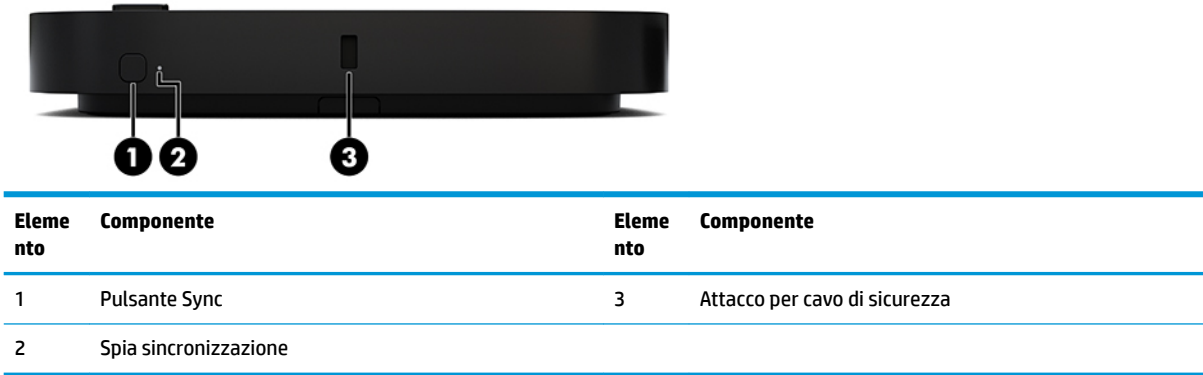

## <span id="page-13-0"></span>**Ricevitore wireless**

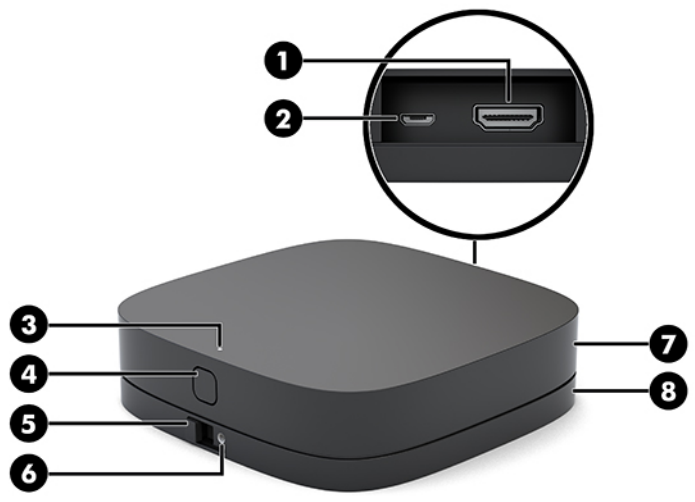

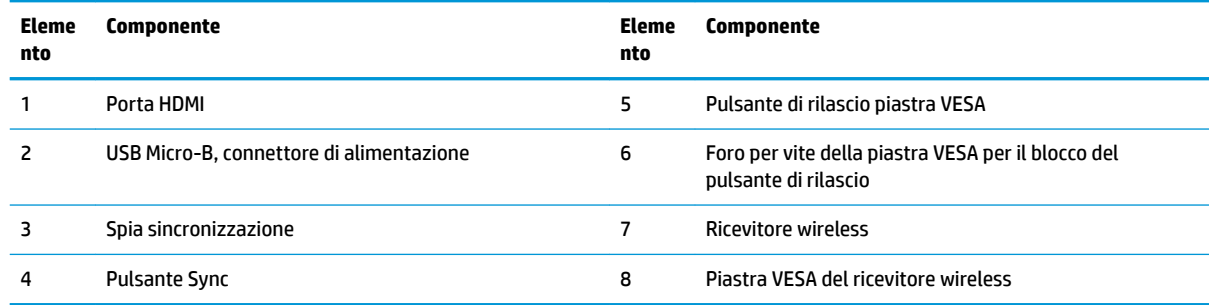

# **Modulo HP Optical Disc Drive (ODD) (opzionale)**

Il modulo ODD opzionale (da acquistare separatamente) fornisce funzionalità di unità ottica. È possibile collegare moduli di unità ottica aggiuntivi a seconda dell'alimentazione e del numero totale di moduli alimentati.

Per la soluzione Microsoft Teams Rooms o Intel Unite, il modulo masterizzatore (Optical Disc Drive, ODD) dell'unità disco ottico HP può essere acquistato separatamente.

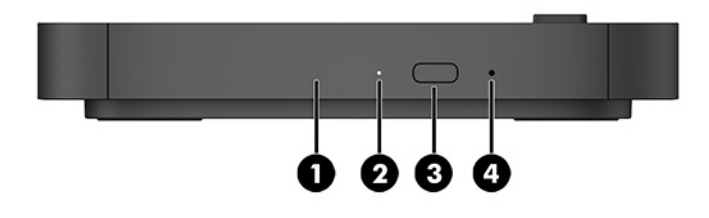

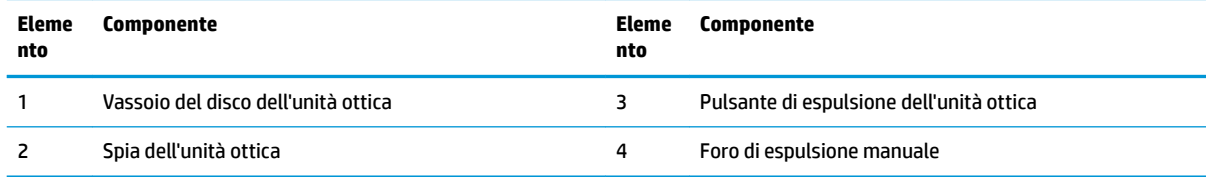

# <span id="page-14-0"></span>**Piastra VESA HP (opzionale)**

La piastra VESA HP opzionale consente di montare il gruppo su un ripiano. il prodotto non deve essere montato a parete o sotto una scrivania.

La piastra VESA HP può essere inclusa con la soluzione Microsoft Teams Rooms o Intel Unite. o essere anche acquistata separatamente.

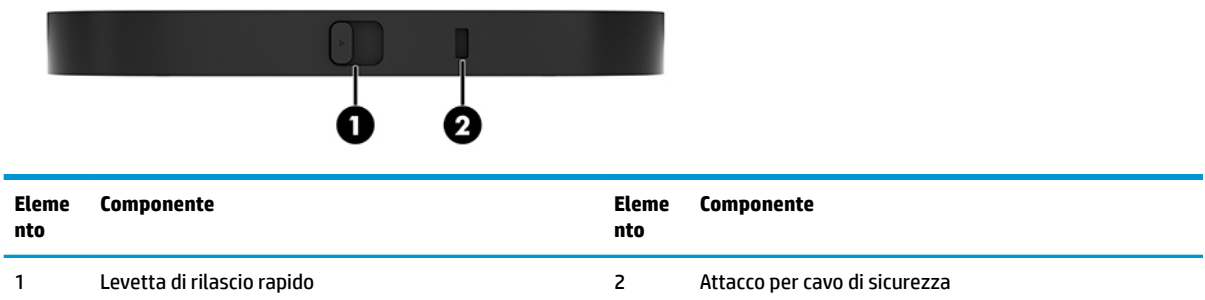

# **Modulo HP Center of Room Control (CoRC)**

Il modulo Center of Room Control (CoRC) HP consente al coordinatore della riunione di gestirla con facilità, avviandola, aggiungendovi membri, condividendo contenuti e terminando le funzioni della stessa. Il modulo è incluso con Microsoft Teams Rooms.

**WE NOTA:** Il modulo Center of Room Control (CoRC) HP è necessario per la soluzione di conferenza Microsoft Teams Rooms. Non è disponibile per la soluzione Intel Unite.

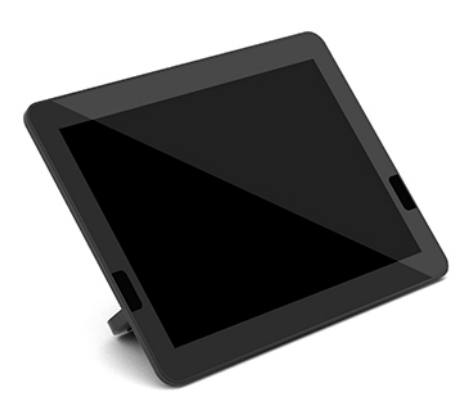

# <span id="page-15-0"></span>**2 Installazione**

# **Collegamento o rimozione dei moduli**

Al modulo di base è possibile collegare moduli aggiuntivi nel seguente ordine, dall'alto verso il basso:

- Modulo codifica video (necessario solo per Microsoft Teams Rooms)
- Modulo Wireless Display (opzionale)
- Modulo ODD (opzionale)
- Piastra VESA (opzionale)

## **Collegamento dei moduli**

**IMPORTANTE:** Prima di collegare i moduli, spegnere il modulo di base e scollegarlo da qualsiasi fonte di alimentazione CA.

I moduli non possono essere "collegati" o "scambiati" a caldo.

- **1.** Rimuovere/sganciare il cavo di sicurezza, se collegato.
- **2.** Rimuovere tutti i supporti rimovibili, ad esempio, l'unità flash USB.
- **3.** Spegnere il modulo di base correttamente tramite il sistema operativo, quindi spegnere tutti gli eventuali dispositivi esterni.
- **4.** Scollegare il cavo di alimentazione CA dal modulo di base e scollegare tutti gli eventuali dispositivi esterni.
- **5.** Se la piastra VESA è collegata, far scorrere la levetta di rilascio rapido nella posizione di sblocco e rimuovere la piastra VESA.

<span id="page-16-0"></span>**6.** Allineare la porta di connessione del modulo sulla parte inferiore del modulo di base con il connettore di espansione del modulo sul nuovo modulo e spingere il modulo di base verso il basso con decisione.

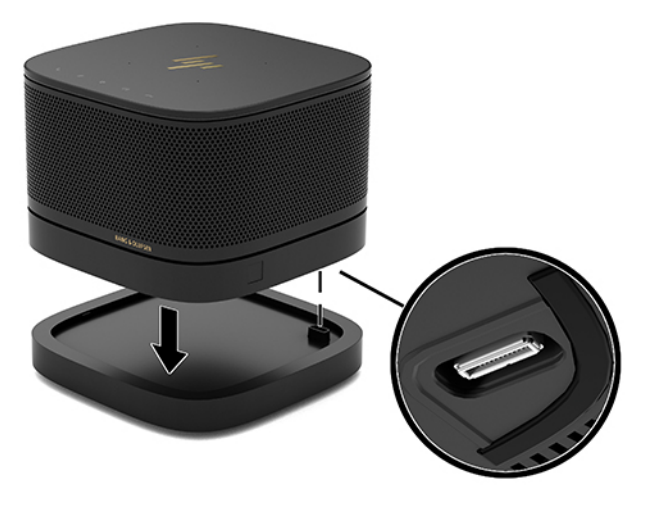

Quando i moduli si bloccano insieme, si sente un leggero clic. Il modulo si blocca in posizione e nasconde la levetta di rilascio del modulo appena sopra.

Ripetere fino a quando non sono stati collegati tutti i moduli.

## **Collegamento della piastra VESA opzionale**

Se si collega la piastra VESA, è possibile montare il prodotto su un ripiano.

**1.** Far scorrere la levetta di rilascio rapido della piastra VESA in posizione di sblocco. Posizionare i moduli collegati sopra la piastra VESA.

La piastra VESA non dispone di un connettore del modulo di espansione. Assicurarsi che le porte del modulo di base, la levetta di rilascio rapido e l'attacco per il cavo di sicurezza della piastra VESA si trovino tutti sullo stesso lato.

**2.** Premere i moduli verso il basso sulla piastra VESA.

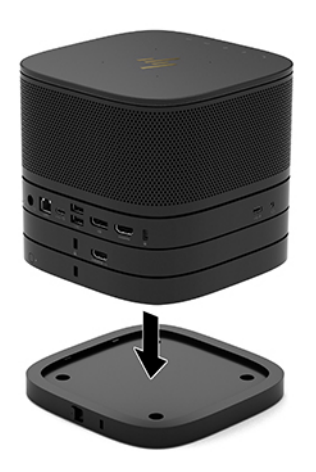

- **3.** Far scorrere la levetta di rilascio rapido sul retro della piastra VESA in posizione di blocco per bloccare tutti i moduli tra loro.
- **IMPORTANTE:** Ci sono quattro linguette nella piastra VESA. Quando si posiziona la configurazione correttamente sulla piastra VESA e si fa scorrere la levetta di rilascio rapido in posizione di blocco, le quattro linguette fissano la piastra VESA al gruppo. Se la piastra VESA non è orientata correttamente, non si riesce a spostare la levetta di rilascio rapido in posizione di blocco e i moduli non si fissano.

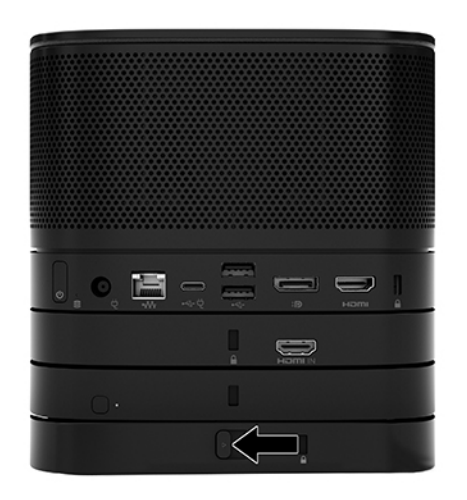

**4.** Installare un cavo di sicurezza nell'attacco per cavo di sicurezza della piastra VESA per impedire che la levetta di rilascio rapido si sblocchi e i moduli si separino.

**WE NOTA:** Sebbene funga da deterrente, il cavo di sicurezza non è tuttavia in grado di impedire la manomissione o il furto del dispositivo.

## <span id="page-18-0"></span>**Rimozione dei moduli**

**IMPORTANTE:** Prima di scollegare i moduli, spegnere il modulo di base e scollegarlo da qualsiasi fonte di alimentazione CA.

I moduli non possono essere "collegati" o "scambiati" a caldo.

I moduli devono essere rimossi uno alla volta, iniziando dal basso. La rimozione del modulo più in basso consente l'esposizione della levetta di rilascio del modulo appena sopra.

- **1.** Rimuovere/sganciare il cavo di sicurezza, se collegato.
- **2.** Rimuovere tutti i supporti rimovibili, ad esempio, l'unità flash USB.
- **3.** Spegnere il modulo di base correttamente tramite il sistema operativo, quindi spegnere tutti gli eventuali dispositivi esterni.
- **4.** Scollegare il cavo di alimentazione CA dal modulo di base e scollegare tutti gli eventuali dispositivi esterni.
- **5.** Se la piastra VESA è collegata, far scorrere la levetta di rilascio rapido sul retro della piastra VESA in posizione di sblocco e sollevare la pila del modulo dalla piastra VESA.
- **6.** Iniziando dalla parte inferiore, rimuovere i moduli aggiuntivi premendo la levetta di rilascio (1) sul lato inferiore di ciascun modulo fino a quando non viene rilasciato il modulo (2) appena sopra.

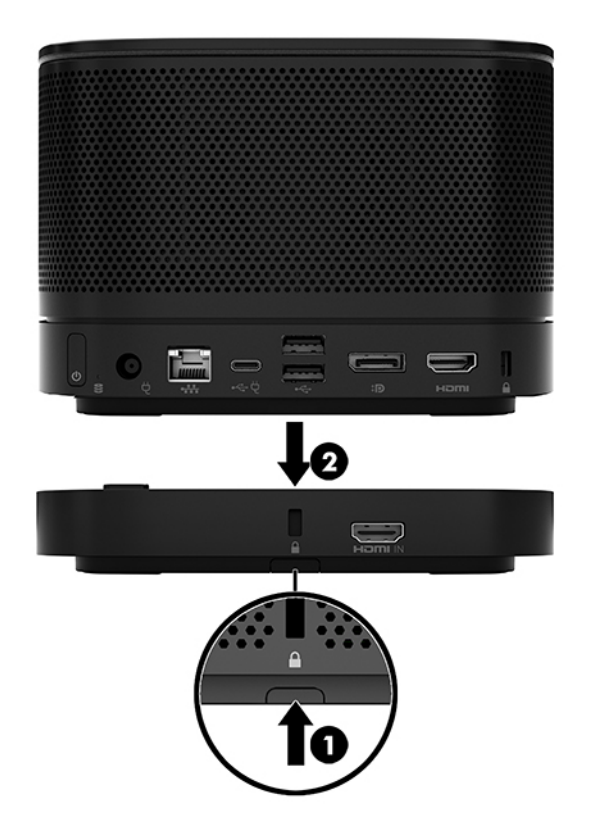

# <span id="page-19-0"></span>**Fissaggio del prodotto a un dispositivo di montaggio**

Se è collegata la piastra VESA, disponibile come accessorio opzionale, è possibile fissare il prodotto a un ripiano.

Per montare il prodotto:

- **1.** Collegare tutti i moduli tranne la piastra VESA.
- **2.** Utilizzare le quattro viti fornite con la piastra VESA per fissare la piastra a un tavolo o ad un'altra superficie.

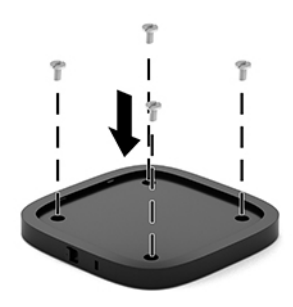

- **3.** Collegare con cautela i moduli alla piastra VESA.
- **4.** Far scorrere la levetta di rilascio rapido sul retro della piastra VESA in posizione di blocco per fissare la piastra VESA al modulo sopra.
	- **X NOTA:** HP consiglia vivamente di fissare il gruppo collegando un cavo di sicurezza sul retro della piastra VESA. Questo consente di bloccare lo spostamento della levetta di rilascio rapido dalla posizione di sblocco e quindi impedire il rilascio accidentale dei moduli.

Sebbene funga da deterrente, il cavo di sicurezza non è tuttavia in grado di impedire la manomissione o il furto del dispositivo.

# <span id="page-20-0"></span>**Installazione di un cavo di sicurezza (opzionale)**

Per fissare i moduli assieme, è possibile utilizzare il cavo con lucchetto ultra sottile da 10 mm opzionale visualizzato di seguito. È possibile collegare un cavo con lucchetto di sicurezza al modulo di base, al modulo Video Ingest, al modulo Wireless Display o alla piastra VESA. Quando è installato nel modulo inferiore, il cavo tiene insieme tutti i moduli. Se è installata la piastra VESA, far scorrere la levetta di rilascio rapido in posizione di blocco e installare un cavo di sicurezza (1) per bloccare tutti i moduli tra loro. Utilizzare la chiave (2) fornita per bloccare e sbloccare il cavo di sicurezza.

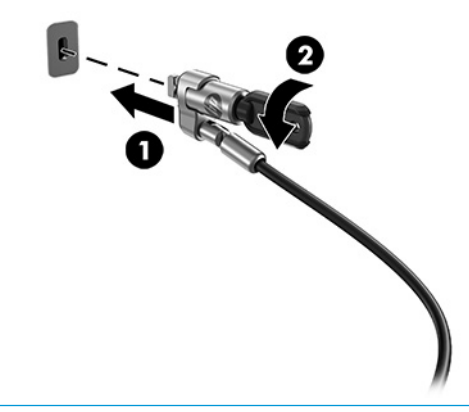

**X NOTA:** Sebbene funga da deterrente, il cavo di sicurezza non è tuttavia in grado di impedire la manomissione o il furto del dispositivo.

## **Collegamento all'alimentazione CA**

Il coperchio dei cavi e delle porte HP fornisce alimentazione agli elementi della soluzione di conferenza.

- **1.** Collegare il coperchio dei cavi e delle porte alla base del modulo:
	- **a.** Tirare verso il basso il coperchio delle porte (1) per esporre i connettori dei cavi.
	- **b.** Tirare il primo e l'ultimo connettore (2), quindi rimuoverli da ogni lato.

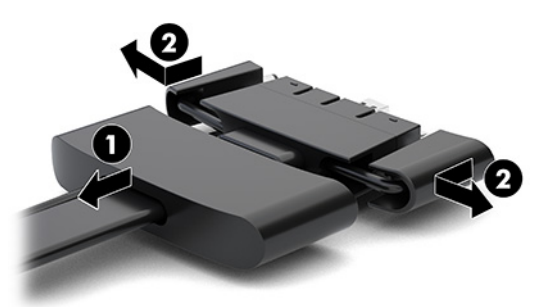

- **c.** Partendo dal connettore DisplayPort e terminando con il connettore NIC, collegare tutti i connettori centrali (1) alle porte posteriori del modulo di base.
- **d.** Collegare il primo (2) e l'ultimo connettore (3).

<span id="page-21-0"></span>**e.** Spingere nuovamente il coperchio delle porte (4) sui connettori dei cavi per proteggere e fissare i connettori.

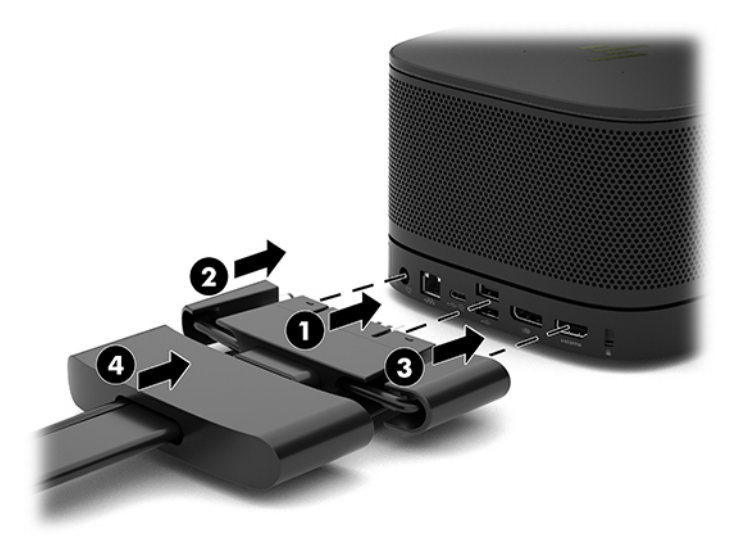

- **2.** Collegare la restante apparecchiatura, ad esempio un modulo CoRC o un monitor, al coperchio dei cavi e delle porte.
- **3.** Collegare il cavo di alimentazione CA a un adattatore CA (1), quindi collegare l'altra estremità del cavo a una presa CA (2).
- **4.** Collegare l'adattatore CA al connettore di alimentazione sul coperchio dei cavi e delle porte (3).

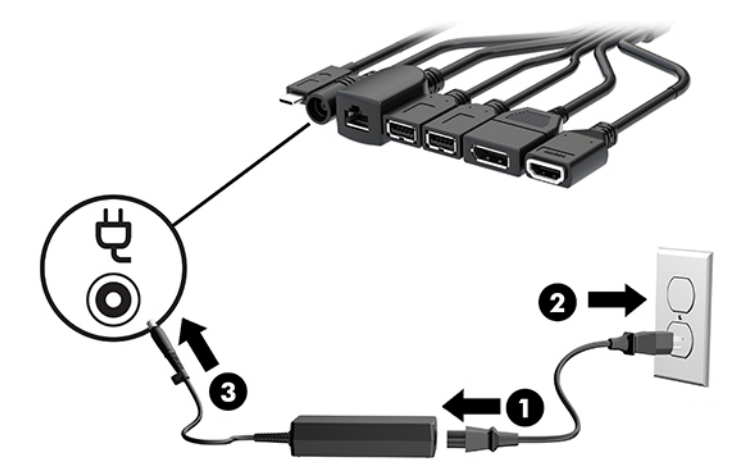

# **&onƬgurD]ionH di una soluzione di conferenza**

Il prodotto è dotato di due soluzioni di conferenza:

- **Microsoft Teams Rooms**
- **WE NOTA:** Per ulteriori informazioni, visitare il sito [https://docs.microsoft.com.](https://docs.microsoft.com)
- **Soluzione Intel Unite**
- **WE NOTA:** Per ulteriori informazioni, visitare la pagina www.intel.com/Unite.

## <span id="page-22-0"></span>**Soluzione per riunioni online Microsoft Teams Rooms**

L'immagine seguente mostra il diagramma di cablaggio della soluzione Microsoft Teams Rooms.

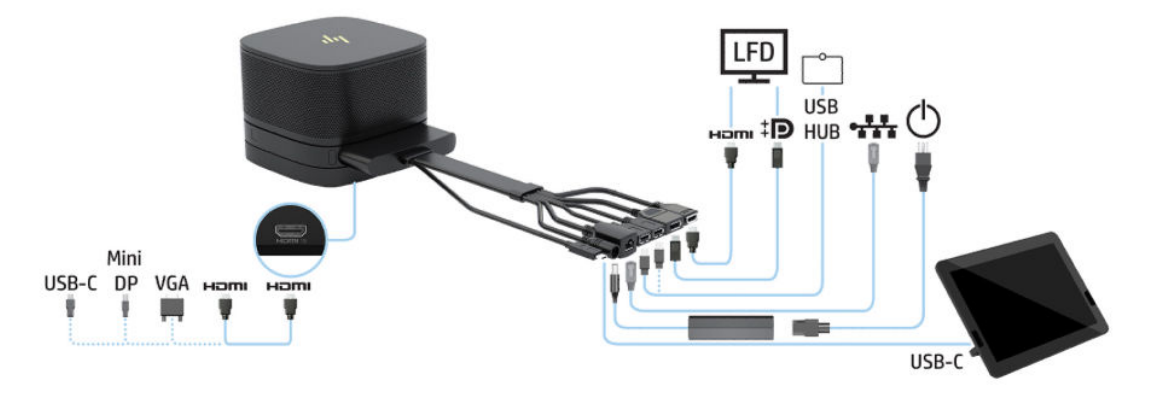

- **SUGGERIMENTO:** Quando si instradano i cavi sotto un ripiano o altre superfici, utilizzare le guide dei cavi per ridurne al minimo la tensione.
	- **1.** Collegare il modulo Video Ingest (necessario).
	- **2.** Collegare i moduli aggiuntivi, se si desidera.
	- **3.** Collocare il gruppo in una posizione centrale.

Assicurarsi che sopra o accanto al gruppo non venga collocato nulla che possa bloccare altoparlanti e microfoni.

- **4.** Collegare il coperchio dei cavi e delle porte:
	- **a.** Tirare verso il basso il coperchio delle porte (1) per esporre i connettori dei cavi.
	- **b.** Tirare il primo e l'ultimo connettore (2), quindi rimuoverli da ogni lato.

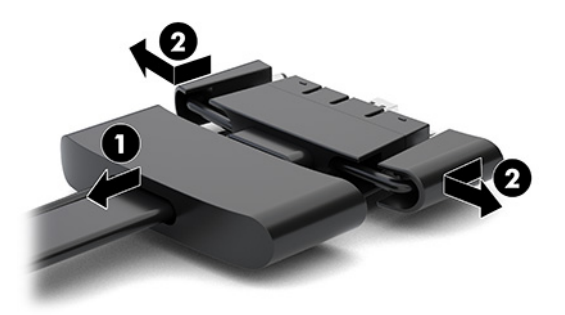

- **c.** Partendo dal connettore HDMI e terminando con il connettore NIC, collegare tutti i connettori centrali (1) alle porte posteriori del modulo di base.
- **d.** Collegare il primo (2) e l'ultimo connettore (3).

**e.** Spingere nuovamente il coperchio delle porte sui connettori dei cavi (4) per proteggere e fissare tutti i connettori.

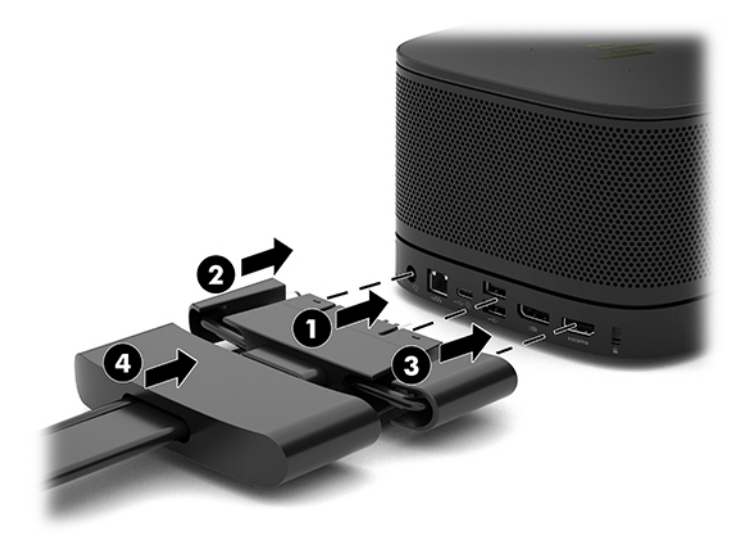

- **5.** Collegare il CoRC.
	- **a.** Collegare il cavo USB-C dalla parte superiore del cavo e il coperchio della porta a una porta di uscita sul retro del CoRC (1). Premere il cavo nel canale (2) per uscire a sinistra o a destra della CoRC.

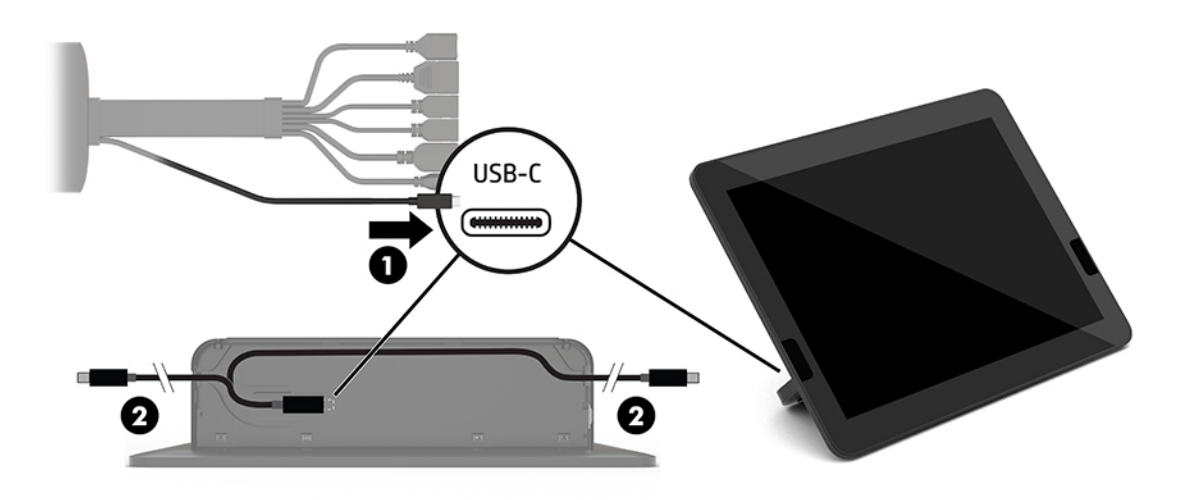

- **b.** Estrarre il coperchio posteriore del modulo CoRC dalla confezione di spedizione (1).
- **c.** Rimuovere i tappi di gomma dal coperchio posteriore del modulo CoRC e inserirne uno sul punto di uscita del cavo (2) per fissare il cavo.

**d.** Fissare il coperchio posteriore sul retro del modulo CoRC (3).

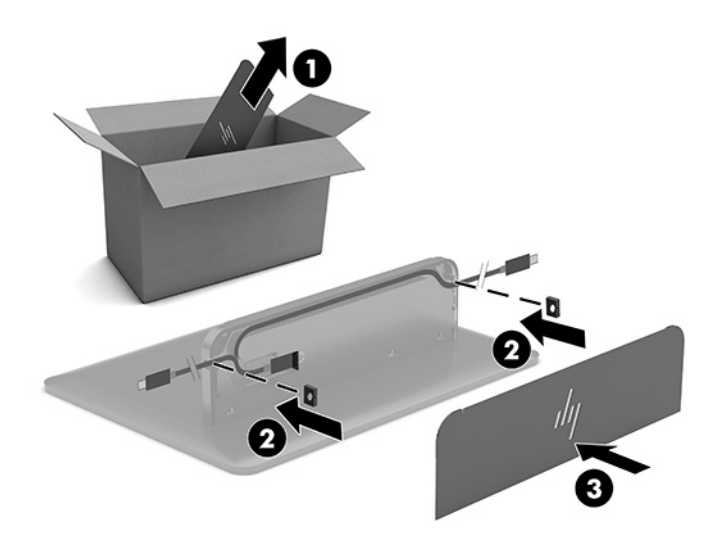

**6.** Per collegare il cavo di ingresso video HDMI al modulo Video Ingest, inserire la fascetta di sicurezza (1) nello slot sopra la porta HDMI, collegare il morsetto della fascetta di sicurezza (2) all'estremità del cavo HDMI, quindi inserire l'estremità del cavo HDMI nella porta HDMI sul modulo (3) in modo che la fascetta di sicurezza venga agganciata dal fermo di sicurezza sull'estremità del cavo.

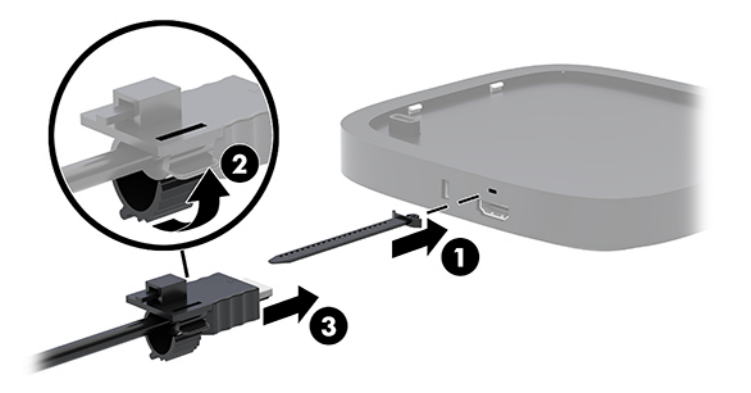

- **7.** Se è installato il modulo Wireless Display, eseguire i passaggi riportati di seguito per installare il ricevitore wireless:
	- **W** NOTA: Il ricevitore deve essere rivolto verso il modulo Wireless Display. Per prestazioni ottimali, verificare che il percorso tra il ricevitore e il modulo Wireless Display sia libero.
		- **a.** Collegare il cavo di alimentazione del monitor a una presa CA (1).
		- **b.** Utilizzare la striscia adesiva inclusa per fissare il ricevitore in posizione (2). Verificare che la parte del ricevitore con il pulsante e la spia di sincronizzazione non venga nascosta dal monitor affinché il percorso tra il modulo Wireless Display e il ricevitore sia libero.
- **c.** Collegare il ricevitore alla porta HDMI e a una porta USB alimentata del monitor (3) utilizzando il cavo HDMI e il cavo USB Micro-B forniti in dotazione con il modulo Wireless Display e il ricevitore.
- **MOTA:** Per la funzionalità wireless, la porta USB del monitor che collega il ricevitore deve fornire alimentazione in ogni momento. Assicurarsi che le impostazioni del monitor consentano alla porta USB di fornire alimentazione quando il monitor è in stato di sospensione.

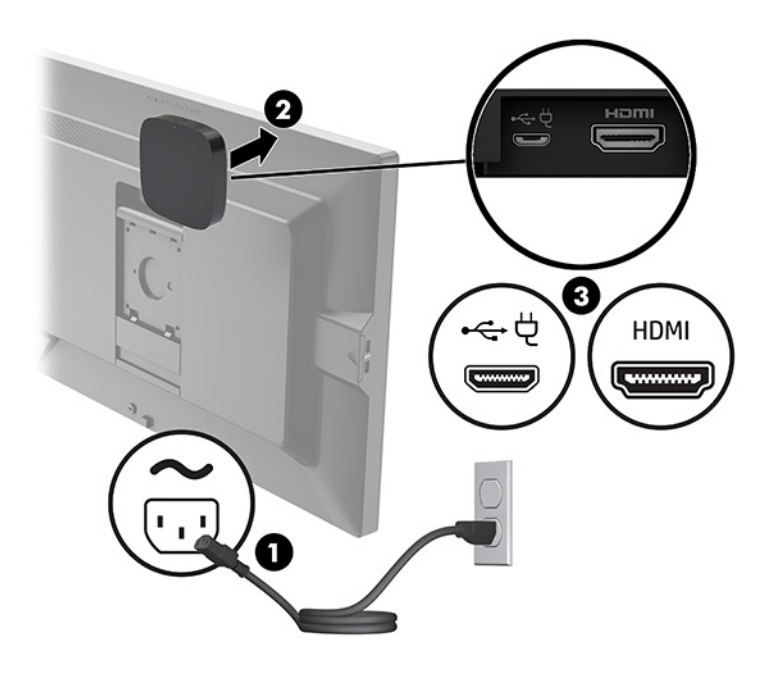

In alternativa, utilizzare le due viti incluse per montare la piastra VESA del ricevitore (1) su una parete o un ripiano, quindi premere saldamente il ricevitore sulla piastra (2) fino a farlo scattare in posizione.

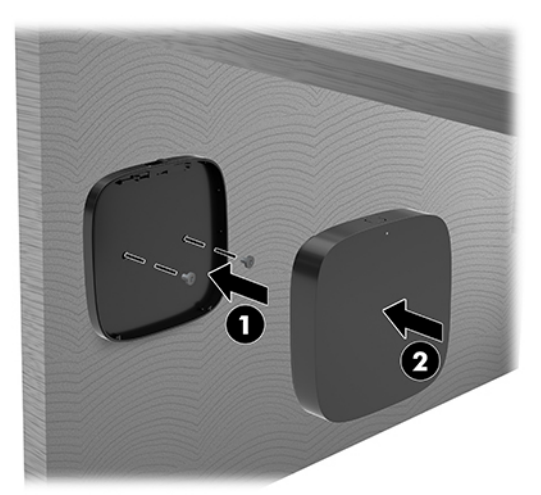

Per rimuovere il ricevitore dalla piastra VESA, far scorrere il pulsante di rilascio sulla piastra VESA. in modo da far fuoriuscire il ricevitore, così da poterlo estrarre dalla piastra VESA.

Assicurarsi che la parte anteriore del ricevitore sia rivolta verso la parte anteriore del modulo display wireless e che il percorso tra il ricevitore e il modulo display wireless sia libero. La funzionalità wireless non funziona se le antenne non sono rivolte l'una verso l'altra o se è presente qualcosa che ne ostacola il percorso. Il ricevitore deve anche essere posizionato a non più di 8 metri (26,6 piedi) di distanza dal modulo wireless display e entro un angolo di 90 gradi.

**W** NOTA: La parte anteriore del ricevitore con l'antenna che deve essere rivolta verso il modulo wireless display può essere identificata dalla spia di sincronizzazione sul ricevitore. Vedere [Ricevitore wireless](#page-13-0) [a pagina 6](#page-13-0) per individuare la spia di sincronizzazione del ricevitore.

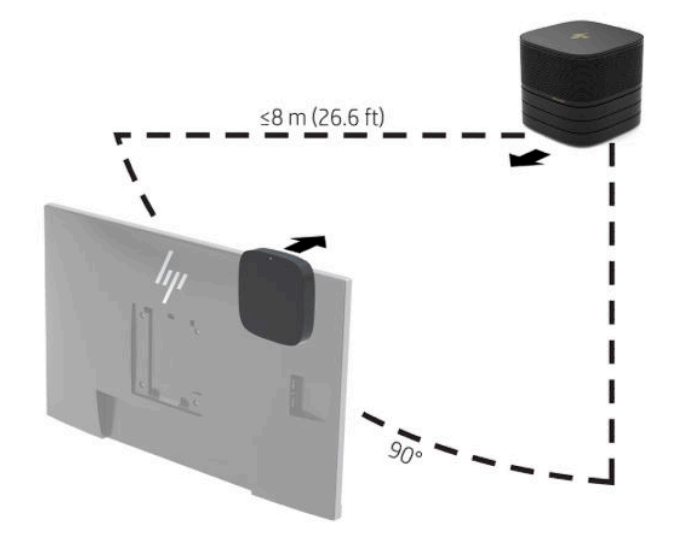

- **NOTA:** Il modulo Wireless Display e il ricevitore sono abbinati in fabbrica. Quando il sistema è acceso, le spie sul modulo e il ricevitore sono fisse. Se non sono fisse, premere il pulsante di sincronizzazione sul modulo e sul ricevitore. Le spie lampeggeranno lentamente durante la ricerca tra il modulo e il ricevitore, quindi lampeggeranno più rapidamente quando il modulo e il ricevitore si riconosceranno, e infine diventeranno fisse quando il modulo e il ricevitore stabiliranno una connessione. Se il modulo e il ricevitore non si connettono, verificare che il percorso tra il modulo e il ricevitore non sia ostruito. Le spie sono spente quando il sistema è spento o in stato di sospensione.
- **8.** Per collegare un monitor senza il modulo Wireless Display, eseguire i passaggi riportati di seguito:
	- **a.** Collegare il cavo di alimentazione del monitor a una presa CA (1).
- **b.** Collegare il monitor a un connettore HDMI o DisplayPort (2) sul coperchio dei cavi e delle porte.
	- **W** NOTA: Se sono necessarie porte HDMI doppie, utilizzare un adattatore DisplayPort-HDMI attivo per aggiungere una seconda porta HDMI.

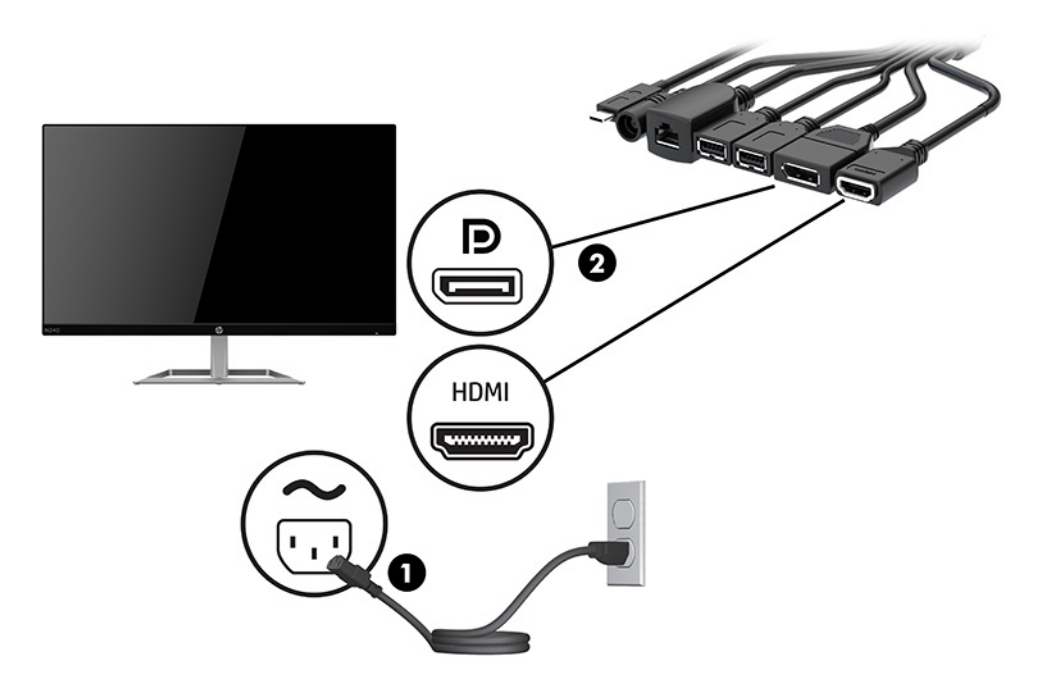

- **9.** Collegare una fotocamera USB opzionale a una porta USB Type-A sul coperchio dei cavi e delle porte.
- **10.** Collegare un cavo LAN (rete locale) a un jack RJ-45 (rete) sul coperchio dei cavi e delle porte.

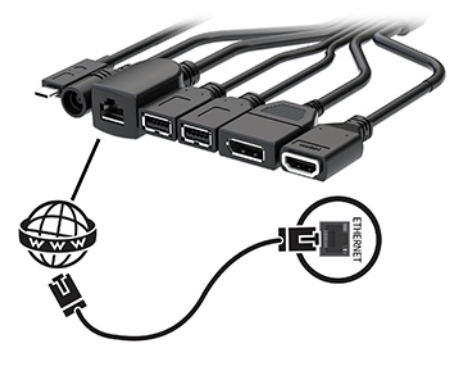

**11.** Collegare il cavo di alimentazione CA a un adattatore CA (1), quindi collegare l'altra estremità del cavo a una presa CA (2).

<span id="page-28-0"></span>**12.** Collegare l'adattatore CA al connettore di alimentazione sul coperchio dei cavi e delle porte (3).

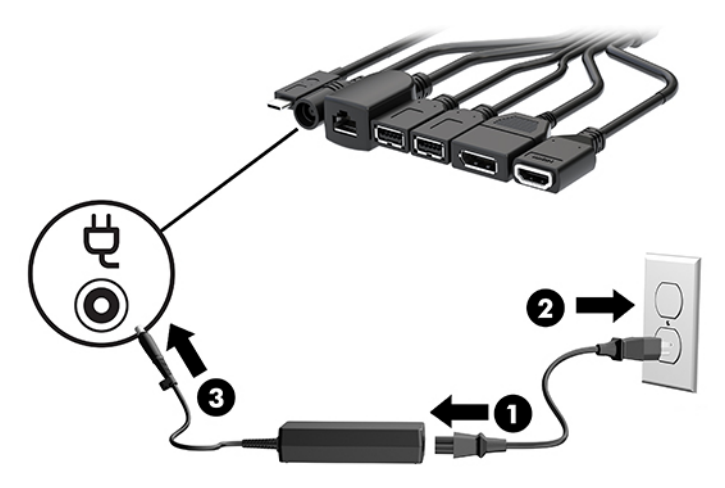

**13.** Premere il pulsante di accensione.

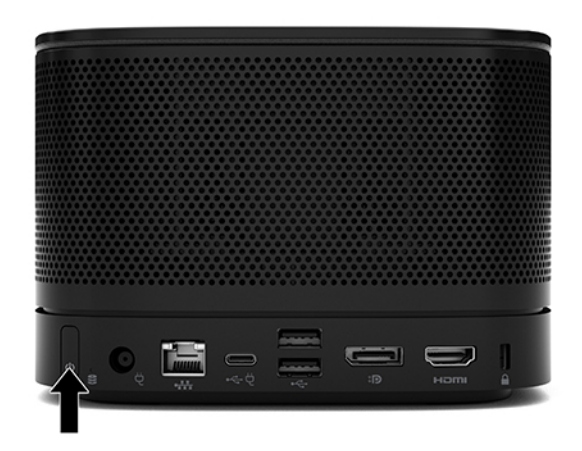

**14.** Seguire le istruzioni della soluzione Microsoft Teams Rooms per installare il software di conferenza.

## **Soluzione Intel Unite**

L'immagine seguente mostra il diagramma di cablaggio della soluzione Intel Unite.

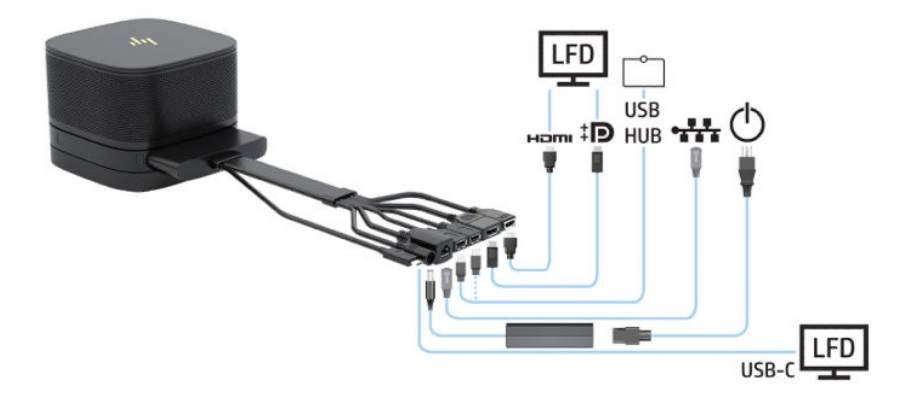

- **SUGGERIMENTO:** Quando si instradano i cavi sotto un ripiano o altre superfici, utilizzare le guide dei cavi per ridurne al minimo la tensione.
	- **1.** Collegare i moduli desiderati.
	- **2.** Collocare il prodotto in una posizione centrale.

Assicurarsi che sopra o accanto al prodotto non venga collocato nulla che possa bloccare altoparlanti e microfoni.

- **3.** Collegare il coperchio dei cavi e delle porte:
	- **a.** Tirare verso il basso il coperchio delle porte (1) per esporre i connettori dei cavi.
	- **b.** Tirare il primo e l'ultimo connettore (2), quindi rimuoverli da ogni lato.

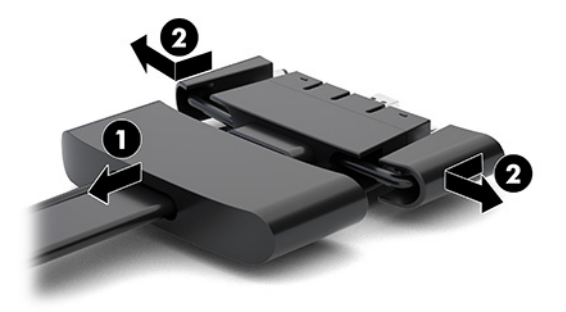

- **c.** Partendo dal connettore HDMI e terminando con il connettore NIC, collegare tutti i connettori centrali (1) alle porte posteriori del modulo di base.
- **d.** Collegare il primo (2) e l'ultimo connettore (3).
- **e.** Spingere nuovamente il coperchio delle porte (4) sui connettori dei cavi per proteggere e fissare i connettori.

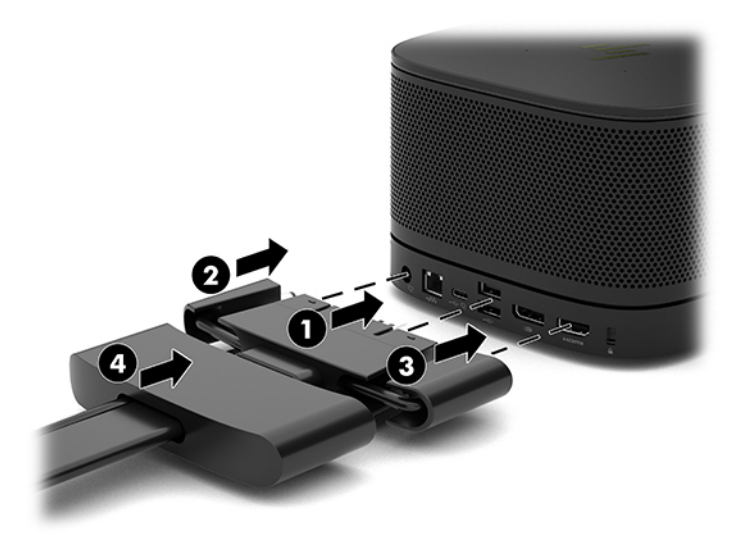

- **4.** Se è installato il modulo Wireless Display, eseguire i passaggi riportati di seguito per installare il ricevitore wireless:
- **WE NOTA:** Il ricevitore deve essere rivolto verso il modulo Wireless Display. Per prestazioni ottimali, verificare che il percorso tra il ricevitore e il modulo Wireless Display sia libero.
- **a.** Collegare il cavo di alimentazione del monitor a una presa CA (1).
- **b.** Utilizzare la striscia adesiva inclusa per fissare il ricevitore in posizione (2). Verificare che la parte del ricevitore con il pulsante e la spia di sincronizzazione non venga nascosta dal monitor affinché il percorso tra il modulo Wireless Display e il ricevitore sia libero.
- **c.** Collegare il ricevitore alla porta HDMI e a una porta USB alimentata del monitor (3) utilizzando il cavo HDMI e il cavo USB Micro-B forniti in dotazione con il modulo Wireless Display e il ricevitore.
	- **MOTA:** Per la funzionalità wireless, la porta USB del monitor che collega il ricevitore deve fornire alimentazione in ogni momento. Assicurarsi che le impostazioni del monitor consentano alla porta USB di fornire alimentazione quando il monitor è in stato di sospensione.

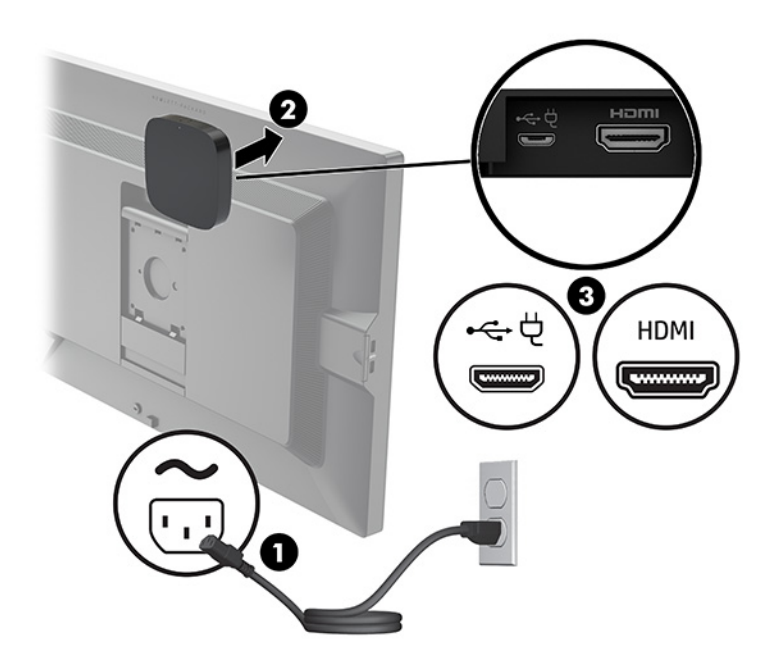

In alternativa, utilizzare le due viti incluse per montare la piastra VESA del ricevitore (1) su una parete o un ripiano, quindi premere saldamente il ricevitore sulla piastra (2) fino a farlo scattare in posizione.

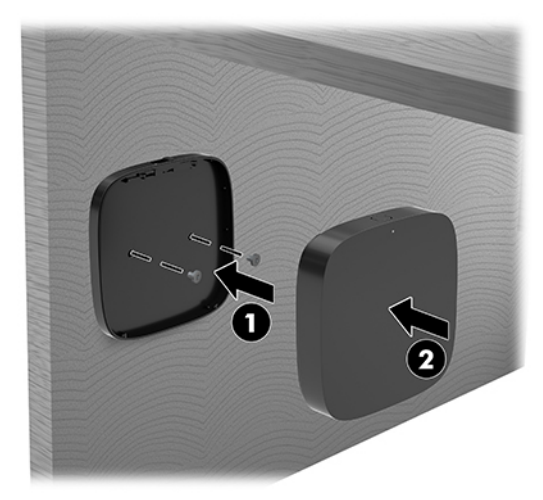

Per rimuovere il ricevitore dalla piastra VESA, far scorrere il pulsante di rilascio sulla piastra VESA. in modo da far fuoriuscire il ricevitore, così da poterlo estrarre dalla piastra VESA.

Assicurarsi che la parte anteriore del ricevitore sia rivolta verso la parte anteriore del modulo display wireless e che il percorso tra il ricevitore e il modulo display wireless sia libero. La funzionalità wireless non funziona se le antenne non sono rivolte l'una verso l'altra o se è presente qualcosa che ne ostacola il percorso. Il ricevitore deve anche essere posizionato a non più di 8 metri (26,6 piedi) di distanza dal modulo wireless display e entro un angolo di 90 gradi.

**WE NOTA:** La parte anteriore del ricevitore con l'antenna che deve essere rivolta verso il modulo wireless display può essere identificata dalla spia di sincronizzazione sul ricevitore. Vedere [Ricevitore wireless](#page-13-0) [a pagina 6](#page-13-0) per individuare la spia di sincronizzazione del ricevitore.

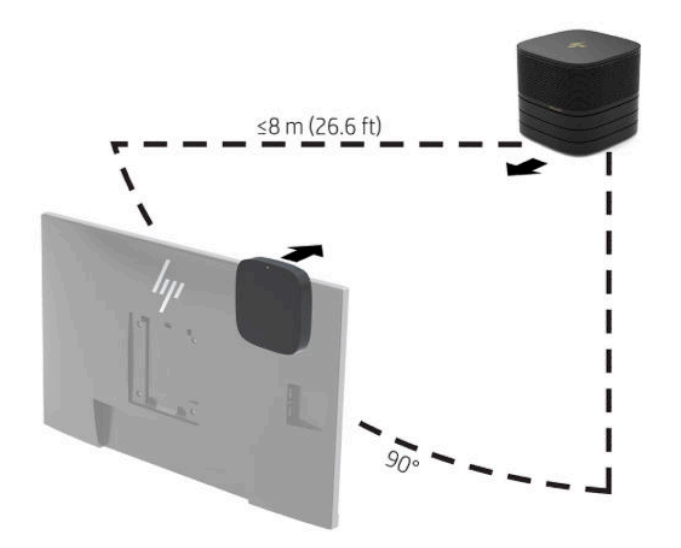

- **MOTA:** Il modulo Wireless Display e il ricevitore sono abbinati in fabbrica. Quando il sistema è acceso, le spie sul modulo e il ricevitore sono fisse. Se non sono fisse premere il pulsante di sincronizzazione sul modulo e sul ricevitore. Le spie lampeggeranno lentamente durante la ricerca tra il modulo e il ricevitore, quindi lampeggeranno più rapidamente quando il modulo e il ricevitore si riconosceranno, e infine diventeranno fisse quando il modulo e il ricevitore stabiliranno una connessione. Se il modulo e il ricevitore non si connettono, verificare che il percorso tra il modulo e il ricevitore non sia ostruito. Le spie sono spente quando il sistema è spento o in stato di sospensione.
- **5.** Per collegare un monitor senza il modulo Wireless Display, eseguire i passaggi riportati di seguito:
	- **a.** Collegare il cavo di alimentazione del monitor a una presa CA (1). Si può collegare il monitor anche a una porta USB Type-C alimentata (2) sul coperchio dei cavi e delle porte.
- **b.** Collegare il monitor a un connettore HDMI o DisplayPort (3) sul coperchio dei cavi e delle porte. La porta USB Type-C (2) sul coperchio dei cavi e delle porte può essere utilizzata anche per collegare il monitor.
	- **W** NOTA: Se sono necessarie porte HDMI doppie, utilizzare un adattatore DisplayPort-HDMI attivo per aggiungere una seconda porta HDMI.

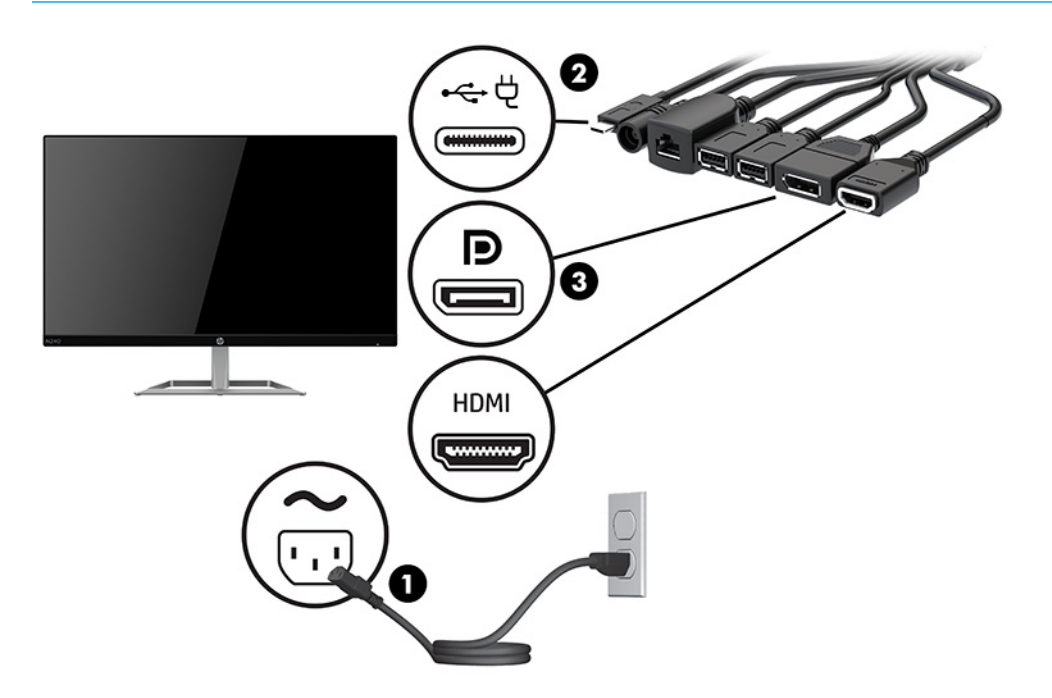

- **6.** Collegare una fotocamera USB opzionale a una porta USB Type-A sul coperchio dei cavi e delle porte.
- **7.** Collegare una rete locale (LAN) a un jack RJ-45 (rete) sul cavo e sul coperchio della porta.

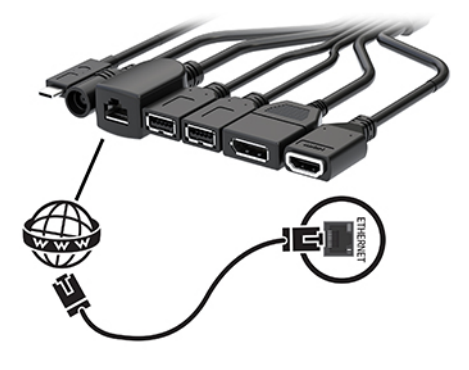

**8.** Collegare il cavo di alimentazione CA a un adattatore CA (1), quindi collegare l'altra estremità del cavo a una presa CA (2).

**9.** Collegare l'adattatore CA al connettore di alimentazione sul coperchio dei cavi e delle porte (3).

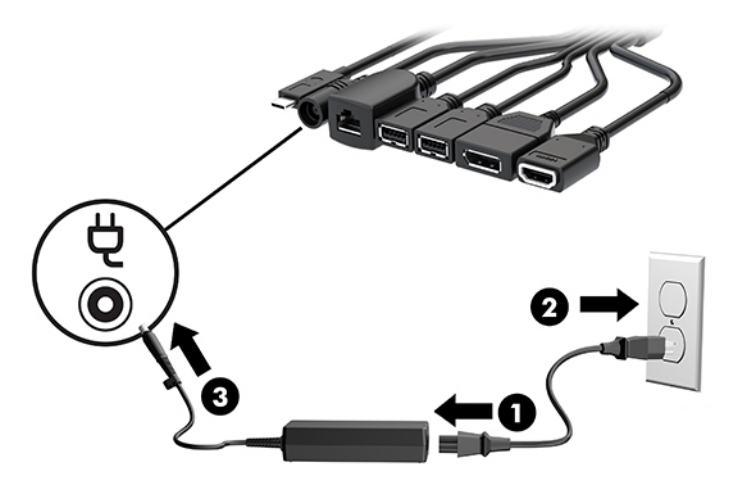

**10.** Premere il pulsante di accensione.

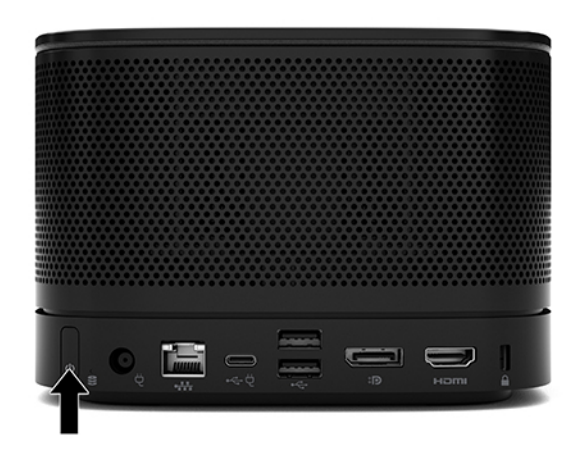

**11.** Seguire le istruzioni della soluzione Intel Unite per installare il software di conferenza.

# <span id="page-34-0"></span>**3 Aggiornamenti hardware**

# **Caratteristiche di gestione semplificata**

Il computer è dotato di caratteristiche che ne rendono più facile l'aggiornamento e la manutenzione.

## **Avvertenze e precauzioni**

Prima di eseguire gli aggiornamenti, assicurarsi di leggere attentamente tutte le istruzioni, gli avvisi e le avvertenze applicabili riportate in questa guida.

**AVVERTENZA!** Per ridurre il rischio di lesioni personali dovute a scosse elettriche, superfici surriscaldate o incendi:

Scollegare il cavo di alimentazione CA dalla presa CA prima di rimuovere il modulo. Le parti sotto tensione e mobili si trovano all'interno.

Lasciar raffreddare i componenti interni del sistema prima di toccarli.

Rimettere in posizione e fissare il modulo prima di collegare di nuovo l'alimentazione.

Non collegare telecomunicatori o connettori telefonici alle prese del controller dell'interfaccia di rete (NIC).

Non scollegare la spina di messa a terra del cavo di alimentazione CA. La spina di messa a terra è una funzione di sicurezza fondamentale.

Collegare il cavo di alimentazione CA a una presa CA (provvista del terminale di messa a terra) facilmente accessibile in ogni momento.

Per ridurre il rischio di lesioni gravi, leggere la *Guida alla sicurezza e al comfort*. Questa guida spiega come organizzare adeguatamente la postazione di lavoro, la postura corretta da tenere e le abitudini errate che chi utilizza un computer dovrebbe evitare. La *Guida alla sicurezza e al comfort* fornisce anche importanti informazioni sulla sicurezza elettrica e meccanica. La *Guida alla sicurezza e al comfort* è disponibile in rete alla pagina <http://www.hp.com/ergo>.

**IMPORTANTE:** L'elettricità statica può danneggiare i componenti elettrici del computer o delle parti opzionali. Prima di iniziare queste procedure, assicurarsi di scaricare l'elettricità statica toccando brevemente un oggetto metallico dotato di messa a terra. Per ulteriori informazioni, consultare [Scariche elettrostatiche](#page-43-0)  [a pagina 36.](#page-43-0)

Quando il computer è collegato a una sorgente di alimentazione CA, la scheda di sistema è sempre alimentata. È necessario scollegare il cavo di alimentazione CA dalla sorgente di alimentazione prima di aprire il computer per evitare danni ai componenti interni.

# <span id="page-35-0"></span>**Rimozione e sostituzione del pannello di accesso**

## **Rimozione del pannello di accesso**

Per accedere all'unità a stato solido (SSD, Solid-state drive) e ai moduli di memoria del sistema, è necessario rimuovere il pannello di accesso.

**1.** Rimuovere il modulo di base da eventuali moduli aggiuntivi.

Per istruzioni, vedere [Rimozione dei moduli a pagina 11](#page-18-0).

- **2.** Posizionare il prodotto capovolto su una superficie piana coperta con un panno morbido per proteggerlo da graffi o altri danni.
- **3.** Allentare le quattro viti prigioniere che fissano il pannello di accesso, quindi sollevare il pannello dal modulo di base.

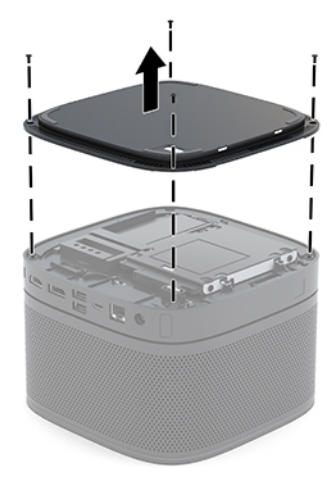

## <span id="page-36-0"></span>**Reinstallazione del pannello di accesso**

- **1.** Posizionare il prodotto capovolto su una superficie piana coperta con un panno morbido.
- **2.** Allineare il pannello di accesso con il modulo di base in modo che la porta di connessione del modulo sia chiaramente visibile attraverso l'apertura nel pannello di accesso.
- **3.** Serrare le quattro viti prigioniere per fissare il pannello di accesso sul modulo di base.

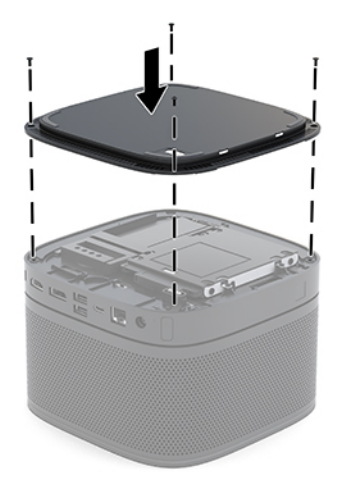

**4.** Ricollegare eventuali moduli aggiuntivi.

Per istruzioni, vedere [Collegamento o rimozione dei moduli a pagina 8.](#page-15-0)

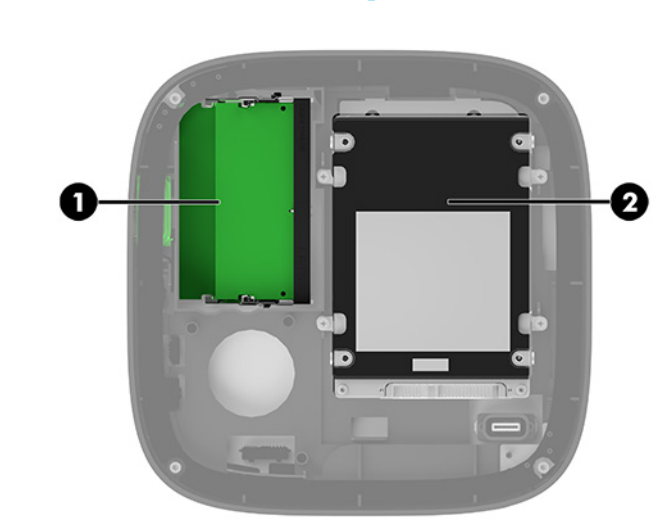

## **Individuazione dei componenti interni**

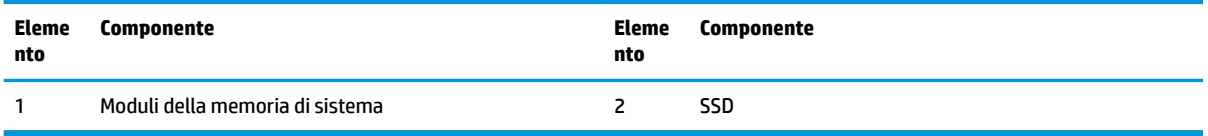

# <span id="page-37-0"></span>**Aggiornamento della memoria di sistema**

Gli slot del modulo di memoria sulla scheda di sistema possono essere popolati con un massimo di due moduli di memoria standard. Almeno un modulo di memoria SODIMM è preinstallato. Per ottenere il massimo supporto di memoria, è possibile popolare la scheda di sistema con un massimo di 32 GB (16 x 2) di memoria.

**W** NOTA: Per prestazioni migliori, si consiglia la memoria Dual Channel per Microsoft Teams Rooms.

## **Specifiche tecniche del modulo di memoria**

Per un corretto funzionamento del sistema, il modulo SODIMM deve rispettare le seguenti specifiche

- 288 pin di standard industriale
- Senza buffer non ECC, compatibili con PC4-17000 DDR4-2133 MHz
- SODIMM DDR4-SDRAM da 1,2 volt
- Supportare una latenza CAS 15 DDR4 a 2400 MHz (tempi 15-15-15)
- Specifica tecnica obbligatoria Joint Electronic Device Engineering Council (JEDEC)

Inoltre, il prodotto supporta:

- Tecnologie di memoria non ECC da 512 Mbit, 1 Gbit e Gbit
- Moduli SODIMM single-sided e double-sided
- Moduli SODIMM costruiti con dispositivi x8 e x16

**X NOTA:** Per evitare problemi di compatibilità, HP consiglia di utilizzare solo moduli di memoria HP su questo prodotto. Il sistema non funzionerà in modo corretto se si installano moduli di memoria DIMM non supportati. I moduli DIMM costruiti con SDRAM x4 non sono supportati.

## <span id="page-38-0"></span>**Popolamento degli slot del modulo di memoria**

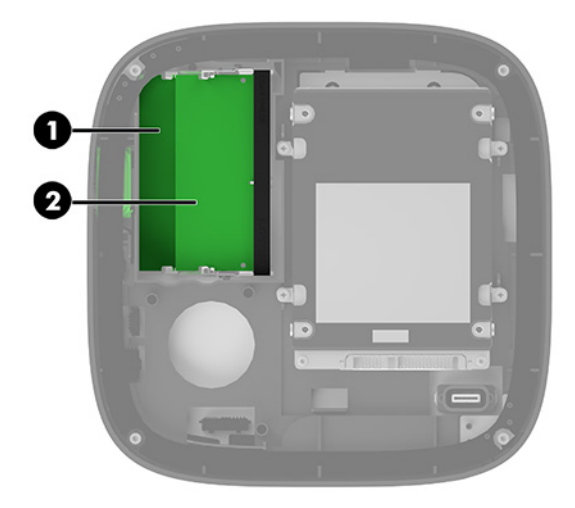

Sono disponibili due slot per i moduli di memoria, uno per canale. Gli slot sono etichettati come DIMM1 e DIMM3. Lo slot DIMM1 funziona nel canale di memoria B. Lo slot DIMM3 funziona nel canale di memoria A.

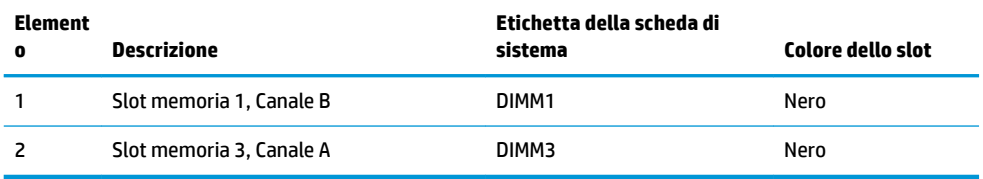

Il sistema funziona automaticamente in modalità singolo canale, doppio canale o flex, a seconda di quanti moduli di memoria sono installati.

- Il sistema funziona in modalità singolo canale se è popolato un solo slot del modulo di memoria.
- Il sistema funziona in modalità doppio canale con prestazioni superiori se la capacità dei moduli di memoria nel Canale A e nel Canale B è uguale.
- Il sistema funziona in modalità flex se la capacità dei moduli di memoria nel Canale A e nel Canale B non è uguale. In modalità flex, il canale popolato con la quantità di memoria minore determina la quantità di memoria totale assegnata al funzionamento a doppio canale, mentre la restante memoria viene assegnata al funzionamento a canale singolo. In modalità flex, è necessario installare il modulo di memoria con la capacità maggiore nello slot DIMM3 (Canale A).
- In qualsiasi modalità, la velocità operativa massima è determinata dal modulo di memoria più lento del sistema.

## <span id="page-39-0"></span>**Installazione dei moduli di memoria**

**IMPORTANTE:** Prima di aggiungere o rimuovere moduli di memoria, è necessario scollegare il cavo di alimentazione CA e attendere circa 30 secondi per scaricare l'eventuale tensione residua. Indipendentemente dallo stato di accensione, quando il sistema è collegato a una presa CA funzionante, i moduli di memoria sono sempre alimentati. L'aggiunta o la rimozione dei moduli di memoria quando il sistema è alimentato può causare danni irreparabili ai moduli di memoria o alla scheda di sistema.

Gli slot del modulo di memoria presentano dei contatti di metallo placcati in oro. Quando si esegue l'aggiornamento della memoria, è importante utilizzare i moduli di memoria con i contatti in metallo placcati in oro per impedire la corrosione e/o l'ossidazione risultante dal contatto di metalli non compatibili tra loro.

L'elettricità statica può danneggiare i componenti elettronici del sistema o le schede opzionali. Prima di iniziare queste procedure, scaricare tutta l'energia elettrostatica toccando un oggetto metallico dotato di messa a terra. Per maggiori informazioni, vedere [Scariche elettrostatiche a pagina 36.](#page-43-0)

Quando si maneggiano i moduli di memoria evitare di toccarne i contatti, perché così facendo si potrebbe danneggiare il modulo.

**1.** Rimuovere il pannello di accesso.

Per istruzioni, vedere [Rimozione del pannello di accesso a pagina 28](#page-35-0).

**2.** Per rimuovere un modulo di memoria, spingere verso l'esterno le due levette su ciascun lato del modulo di memoria (1), quindi estrarre il modulo dallo slot (2).

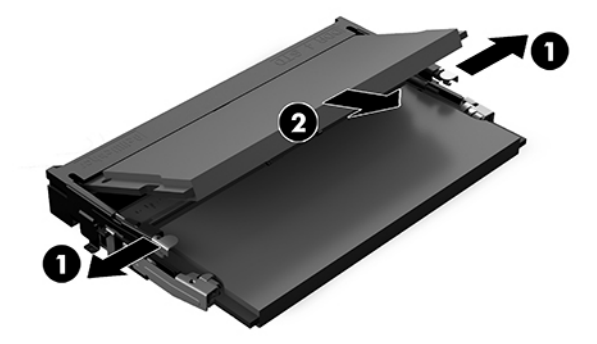

<span id="page-40-0"></span>**3.** Inserire il nuovo modulo di memoria nello slot con un'angolazione di circa 30° (1), quindi spingerlo nello slot (2) in modo che le levette lo blocchino in posizione.

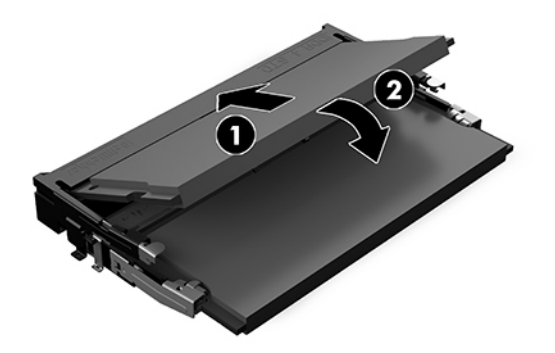

- **MOTA:** Un modulo di memoria può essere installato in un solo verso. Far combaciare la tacca sul modulo con la linguetta sullo slot del modulo di memoria.
- **4.** Riposizionare il pannello di accesso.

Per istruzioni, vedere [Reinstallazione del pannello di accesso a pagina 29.](#page-36-0)

All'accensione del computer, il sistema riconosce automaticamente la memoria aggiuntiva.

## **Rimozione e sostituzione di un SSD SATA**

**WOTA:** Eseguire il backup della SSD prima di rimuoverla in modo da poter trasferire i dati nella nuova SSD.

Per aggiungere una SSD invece di sostituirla, è necessario acquistare un kit di opzione post-vendita con 4 viti per ottenere le viti richieste per installare l'unità.

**1.** Rimuovere il pannello di accesso.

Per istruzioni, vedere [Rimozione del pannello di accesso a pagina 28](#page-35-0).

- **2.** Rimuovere le 4 viti (1) che fissano l'alloggiamento della SSD alla scheda di sistema e sollevare la gabbia (2) per estrarla dal telaio.
- **3.** Tirare la linguetta (3) per scollegare il cavo di alimentazione della SSD dalla SSD.

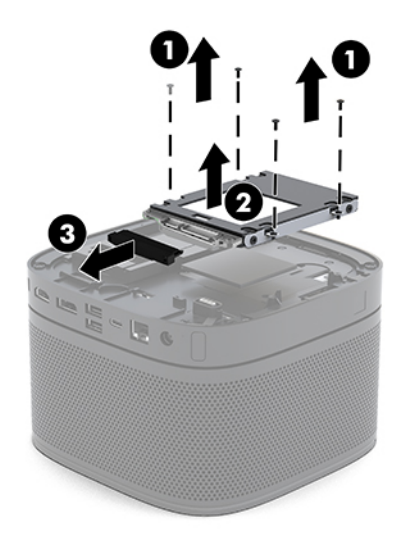

**4.** Rimuovere le viti (1) che fissano la SSD alla gabbia, quindi sollevare la SSD (2) per estrarla.

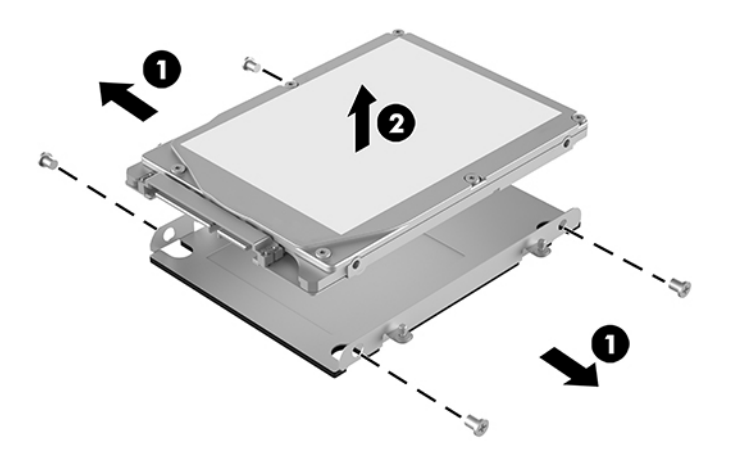

- **5.** Posizionare la nuova SSD sulla gabbia dell'unità con i connettori della SSD all'estremità, la patch termica e il lato della scheda a circuito rivolti verso il lato chiuso della gabbia dell'unità.
- **6.** Installare la nuova unità SSD (1) nell'alloggiamento. Assicurarsi che il lato con l'etichetta dell'unità SSD sia visibile.
- **7.** Reinserire le quattro viti (2) per fissare la SSD nella gabbia.

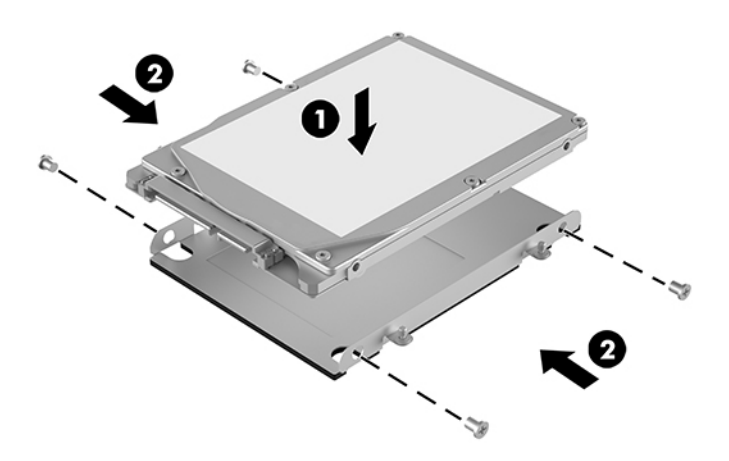

- **8.** Collegare il cavo power-and-data (1) alla SSD.
- **9.** Posizionare la gabbia dell'unità (2) nel telaio. Assicurarsi che i connettori della SSD siano rivolti verso il retro del telaio.

**10.** Allineare le linguette della gabbia dell'unità con la sede delle viti del telaio e serrare le quattro viti (3) per fissare la SSD.

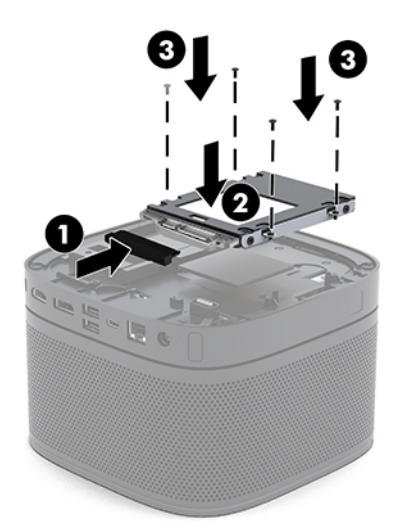

**11.** Riposizionare il pannello di accesso.

Per istruzioni, vedere [Reinstallazione del pannello di accesso a pagina 29.](#page-36-0)

# <span id="page-43-0"></span>**A Scariche elettrostatiche**

Una scarica di elettricità statica proveniente da un dito o da un altro conduttore potrebbe danneggiare le schede del sistema o gli altri dispositivi sensibili. Il tipo di danni derivante può ridurre la durata del dispositivo.

# **Prevenzione dei danni dovuti a scariche elettrostatiche**

Per evitare il rischio di danni causati da scariche elettrostatiche, osservare le seguenti precauzioni:

- Trasportare e riporre i prodotti in contenitori antistatici al fine di evitare il contatto con le mani.
- Conservare i componenti sensibili all'elettricità statica negli appositi contenitori, fino a quando non vengono sistemati in una postazione di lavoro priva di elettricità statica.
- Posizionare i contenitori su una superficie provvista di collegamento a terra prima di togliere i componenti.
- Evitare di toccare i piedini, i conduttori e i circuiti.
- Assicurarsi di essere sempre provvisti di un adequato collegamento a terra prima di toccare componenti o gruppi sensibili all'elettricità statica.

## **Metodi di messa a terra**

Utilizzare uno o più dei seguenti metodi durante la manipolazione o l'installazione di componenti sensibili all'elettricità statica.

- Indossare un bracciale collegato tramite cavo a una workstation o al telaio di un computer con collegamento a terra. Questi bracciali sono flessibili e dotati di una resistenza di minimo 1 megaohm +/-10% nei cavi. Per fornire un adeguato collegamento a massa, indossare il bracciale direttamente sulla pelle.
- Indossare cavigliere o apposite calzature davanti a postazioni di lavoro verticali. Se ci si trova su pavimenti con proprietà conduttrici o dissipatrici, indossare tali protezioni su entrambi i piedi.
- Utilizzare strumenti di manutenzione conduttivi.
- Utilizzare un kit di manutenzione comprendente un tappetino di lavoro pieghevole dissipatore dell'elettricità statica.

Se non si possiede nessuna delle attrezzature consigliate per un adeguato collegamento a massa, rivolgersi al rivenditore o al servizio assistenza autorizzati HP.

**X** NOTA: Per ulteriori informazioni sull'elettricità statica, contattare un concessionario, un rivenditore o un fornitore di assistenza autorizzati HP.

# <span id="page-44-0"></span>**B Linee guida di funzionamento del computer, manutenzione ordinaria e preparazione per la spedizione**

## **Linee guida di funzionamento del computer e manutenzione ordinaria**

Attenersi a queste linee guida per installare correttamente il computer e il monitor ed eseguire la manutenzione ordinaria appropriata:

- Tenere il computer lontano da umidità eccessiva, dalla luce diretta del sole, da punte estreme di calore o di freddo.
- Collocare il computer su una superficie robusta e piana. Per consentire un adeguato flusso d'aria, lasciare uno spazio libero di 10,2 cm (4 pollici) in corrispondenza di tutti i lati del computer con prese d'aria e al di sopra del monitor.
- Non ostruire mai il flusso d'aria nel computer bloccando eventuali ventole o entrate d'aria. Non collocare la tastiera, con i piedini abbassati, direttamente contro la parte anteriore dell'unità desktop in quanto potrebbe limitare la circolazione dell'aria.
- Non utilizzare mai il computer senza il pannello di accesso o uno dei coperchi degli slot delle schede di espansione.
- Non sovrapporre i computer o mettere alcunché sopra il computer.
- Tenere i computer a debita distanza tra loro in maniera che non siano soggetti ad aria preriscaldata o di ricircolo.
- Se il computer va collocato in un cabinet separato, quest'ultimo deve essere fornito di ventilazione d'ingresso e di scarico, e devono essere rispettate le stesse linee guida di funzionamento indicate in precedenza.
- Tenere le sostanze liquide lontane dal computer e dalla tastiera. Non far cadere liquidi sul computer.
- Non coprire mai con alcun tipo di materiale gli slot di ventilazione sul monitor.
- Installare o abilitare dispositivi di gestione della potenza del sistema operativo o altro software, tra cui le condizioni di sospensione.
- Spegnere il computer prima di:
- <span id="page-45-0"></span>Pulire la superficie esterna del computer con un panno morbido. L'utilizzo di sostanze detergenti potrebbe scolorire o danneggiare la finitura.
- Di tanto in tanto pulire le feritoie di ventilazione su tutti i lati del computer. Lanugine, polvere e altri corpi estranei possono bloccare le feritoie e limitare la ventilazione.

# **Preparazione alla spedizione**

Durante la preparazione alla spedizione del computer, attenersi alle seguenti indicazioni:

**1.** Eseguire il backup di tutti i file SSD su un dispositivo di archiviazione esterno. Assicurarsi che i supporti di backup non siano esposti ad impulsi elettrici o magnetici durante la conservazione o il trasporto.

**W NOTA:** L'unità SSD si blocca automaticamente nel momento in cui viene spento il sistema.

- **2.** Rimuovere e conservare tutti i supporti rimovibili.
- **3.** Spegnere il computer e le periferiche esterne.
- **4.** Scollegare il cavo di alimentazione CA dalla presa CA, quindi dal computer.
- **5.** Scollegare i componenti del sistema e i dispositivi esterni dalle loro sorgenti di alimentazione, quindi dal computer.
- **X** NOTA: Verificare che tutte le schede siano inserite correttamente nei relativi slot prima di trasportare il computer.
- **6.** Riporre i componenti del sistema e i dispositivi esterni nelle rispettive confezioni originali o in confezioni simili, con materiale da imballaggio sufficiente a proteggerli.

# <span id="page-46-0"></span>**C Accessibilità**

## **Accessibilità**

Come in tutte le attività in cui è impegnata, HP è particolarmente attenta alla conciliazione delle diversità, all'inclusione e all'equilibrio tra lavoro e vita privata. Ecco alcuni esempi relativi ai vantaggi della diversità per la creazione di un ambiente inclusivo incentrato sulla comunicazione tra persone sparse in tutto il mondo grazie alla potenza della tecnologia.

### **Ricerca degli strumenti necessari**

La tecnologia consente di esprimere il pieno potenziale umano. La tecnologia assistiva rimuove le barriere e promuove l'indipendenza a casa, in ufficio e nella comunità. La tecnologia assistiva consente di aumentare, mantenere e migliorare le funzionalità delle tecnologie elettroniche e informatiche. Per ulteriori informazioni, fare riferimento a [Ricerca della migliore tecnologia assistiva a pagina 40.](#page-47-0)

### **Il nostro impegno**

HP è impegnata a fornire prodotti e servizi accessibili alle persone affette da patologie disabilitanti. Questo impegno sostiene gli obiettivi di diversità della nostra azienda e ci garantisce che i vantaggi della tecnologia siano disponibili a tutti.

HP progetta, produce e commercializza prodotti e servizi utilizzabili da chiunque, anche da persone affette da patologie disabilitanti, in maniera indipendente o con l'ausilio di adeguati dispositivi assistivi.

Per realizzare i nostri scopi, questa politica di accessibilità definisce sette obiettivi chiave a cui si ispira il nostro operato come azienda. Tutti i responsabili e i dipendenti HP sostengono questi obiettivi e la loro implementazione in conformità ai ruoli e alle responsabilità personali:

- Promuovere la consapevolezza dei problemi di accessibilità nell'azienda e garantire ai nostri dipendenti la formazione necessaria per la progettazione, la produzione, la commercializzazione e la fornitura di prodotti e servizi accessibili.
- Sviluppare linee guida sull'accessibilità per i prodotti e i servizi e responsabilizzare i gruppi dedicati allo sviluppo dei prodotti sull'implementazione di queste linee guida ove fattibili in termini di competitività, aspetti tecnici ed economicità.
- Coinvolgere le persone affette da patologie disabilitanti nello sviluppo di linee guida sull'accessibilità, nella progettazione e nella sperimentazione di prodotti e servizi.
- Documentare le funzioni di accessibilità e diffondere informazioni pubbliche sui nostri prodotti e servizi in maniera accessibile.
- Stabilire rapporti di collaborazione con i principali fornitori di tecnologie e soluzioni assistive.
- <span id="page-47-0"></span>● Sostenere la ricerca e sviluppo a livello interno ed esterno per migliorare le tecnologie assistive dei nostri prodotti e servizi.
- Fornire sostegno e contribuire alla creazione di linee guida e standard di settore in materia di accessibilità.

## **IAAP (International Association of Accessibility Professionals)**

L'IAAP è un'associazione senza fini di lucro che si occupa del miglioramento del lavoro dei professionisti dell'accessibilità tramite reti, formazione e certificazione. L'obiettivo è sostenere sia i professionisti dell'accessibilità, per lo sviluppo e il miglioramento della loro carriera, sia le aziende, per l'integrazione dell'accessibilità nelle loro infrastrutture e nei loro prodotti.

HP è membro fondatore e collabora con altre organizzazioni per il miglioramento del settore dell'accessibilità. Questo impegno è alla base dell'obiettivo di accessibilità della nostra azienda nella progettazione, nella produzione e nella commercializzazione di prodotti e servizi utilizzabili anche da persone affette da patologie disabilitanti.

L'IAAP consolida la nostra professione collegando a livello globale singoli, studenti e organizzazioni per favorire lo scambio di conoscenze. Per ulteriori informazioni, fare riferimento a <http://www.accessibilityassociation.org> per unirsi alla comunità online, registrarsi per ricevere newsletter e valutare le opportunità dell'appartenenza all'associazione.

### **Ricerca della migliore tecnologia assistiva**

Tutti, anche le persone affette da patologie disabilitanti o limitazioni correlate all'età, dovrebbero essere in grado di comunicare, esprimersi e collegarsi con il mondo utilizzando la tecnologia. HP è impegnata a diffondere sempre di più la consapevolezza in azienda, tra i nostri clienti e tra i nostri partner. Le varie tecnologie assistive implementate da HP (ad es. l'ingrandimento dei caratteri per facilitarne la visione, il riconoscimento vocale per riposare le mani o altre forme di ausilio) semplificano l'uso dei nostri prodotti. Come scegliere?

### **Valutando le vostre esigenze**

La tecnologia consente di esprimere il pieno potenziale. La tecnologia assistiva rimuove le barriere e promuove l'indipendenza a casa, in ufficio e nella comunità. La tecnologia assistiva (AT, Assistive Technology) consente di aumentare, mantenere e migliorare le funzionalità delle tecnologie elettroniche e informatiche.

È possibile scegliere tra numerosi prodotti AT. La vostra valutazione AT dovrebbe consentirvi di valutare svariati prodotti, rispondere alle domande e semplificare la scelta della soluzione più adatta alle vostre esigenze. I professionisti qualificati per le valutazioni della tecnologia assistiva provengono da vari campi, ad esempio la fisioterapia l'ergoterapia, la logopedia e altri settori di competenza professionale soggetti ad autorizzazione o certificazione. Informazioni sulla valutazione possono essere fornite anche da altri professionisti, anche se non autorizzati o certificati. Per trovare la risorsa più adatta alle vostre esigenze sarà opportuno valutare l'esperienza, la competenza e le tariffe.

#### **Accessibilità per i prodotti HP**

I seguenti link forniscono informazioni sulle funzioni di accessibilità e sulle tecnologie assistive incluse in svariati prodotti HP. Queste risorse saranno utili per scegliere le funzioni della tecnologia assistiva e i prodotti più adatti alle vostre esigenze.

- [HP Elite x3 Opzioni di accessibilità \(Windows 10 Mobile\)](http://support.hp.com/us-en/document/c05227029)
- [PC HP Opzioni di accessibilità per Windows 7](http://support.hp.com/us-en/document/c03543992)
- <span id="page-48-0"></span>● [PC HP – Opzioni di accessibilità per Windows 8](http://support.hp.com/us-en/document/c03672465)
- [PC HP Opzioni di accessibilità per Windows 10](http://support.hp.com/us-en/document/c04763942)
- [Tablet HP Slate 7 Abilitazione delle funzioni di accessibilità sui tablet HP \(Android 4.1 / Jelly Bean\)](http://support.hp.com/us-en/document/c03678316)
- [PC HP SlateBook Abilitazione delle funzioni di accessibilità \(Android 4.3, 4.2 / Jelly Bean\)](http://support.hp.com/us-en/document/c03790408)
- [PC HP Chromebook Abilitazione delle funzioni di accessibilità su HP Chromebook o Chromebox](http://support.hp.com/us-en/document/c03664517)  [\(sistema operativo Chrome\)](http://support.hp.com/us-en/document/c03664517)
- [Shopping HP Periferiche per prodotti HP](http://store.hp.com/us/en/ContentView?eSpotName=Accessories&storeId=10151&langId=-1&catalogId=10051)

Per ulteriore assistenza sulle funzioni di accessibilità dei prodotti HP, fare riferimento a [Come contattare](#page-52-0) [l'assistenza a pagina 45](#page-52-0).

Altri link a fornitori e partner esterni che possono fornire ulteriore assistenza:

- [Informazioni sull'accessibilità Microsoft \(Windows 7, Windows 8, Windows 10, Microsoft 2ffice\)](http://www.microsoft.com/enable)
- [Informazioni sull'accessibilità dei prodotti Google \(Android, Chrome, Google Apps\)](http://www.google.com/accessibility/products)
- [Tecnologie assistive ordinate in base al tipo di patologia disabilitante](http://www8.hp.com/us/en/hp-information/accessibility-aging/at-product-impairment.html)
- [Tecnologie assistive ordinate in base al tipo di prodotto](http://www8.hp.com/us/en/hp-information/accessibility-aging/at-product-type.html)
- [Fornitori di tecnologie assistive con descrizione dei prodotti](http://www8.hp.com/us/en/hp-information/accessibility-aging/at-product-descriptions.html)
- **[ATIA \(Assistive Technology Industry Association\)](http://www.atia.org/)**

# **Norme e leggi**

### **Norme**

La Section 508 delle norme FAR (Federal Acquisition Regulation) è stata creata dall'United States Access Board per gestire l'accesso alle risorse ICT (Information and Communication Technology) da parte di persone affette da patologie disabilitanti fisiche, sensoriali o cognitive. Le norme contengono criteri tecnici specifici per vari tipi di tecnologie e requisiti basati sulle performance e incentrati sulle capacità funzionali dei prodotti coperti. Criteri particolari coprono software e sistemi operativi, applicazioni e informazioni basate sul Web, computer, prodotti per le telecomunicazioni, dispositivi video e multimediali e prodotti indipendenti.

### **Mandato 376 – EN 301 549**

La norma EN 301 549 è stata creata dall'Unione Europea nell'ambito del Mandato 376 come base per un kit di strumenti online per l'approvvigionamento pubblico di prodotti ICT. La norma specifica i requisiti di accessibilità funzionale applicabili ai prodotti e ai servizi ICT, con una descrizione delle procedure di test e della metodologia di valutazione per ogni requisito di accessibilità.

### **Linee guida WCAG (Web Content Accessibility Guidelines)**

Le linee guida WCAG (Web Content Accessibility Guidelines) WAI (Web Accessibility Initiative) del consorzio W3C (World Wide Web Consortium) sostengono i progettisti e gli sviluppatori di siti Web nella creazione di siti compatibili con i requisiti di persone affette da patologie disabilitanti o limitazioni correlate all'età. Le linee guida WCAG migliorano l'accessibilità di tutti i contenuti Web (testi, immagini, audio e video) e delle applicazioni Web. Queste linee guida possono essere sperimentate con precisione, sono facilmente comprensibili e utilizzabili e garantiscono agli sviluppatori la flessibilità necessaria per produrre soluzioni innovative. Le linee guida WCAG 2.0 sono state approvate anche come norma [ISO/IEC 40500:2012.](http://www.iso.org/iso/iso_catalogue/catalogue_tc/catalogue_detail.htm?csnumber=58625/)

<span id="page-49-0"></span>Tali linee guida gestiscono in maniera specifica le barriere che ostacolano l'accesso ai contenuti Web agli anziani e alle persone affette da patologie disabilitanti visive, uditive, fisiche, cognitive e neurologiche. Le linee guida WCAG 2.0 forniscono contenuti accessibili con le seguenti caratteristiche:

- **Percepibilità** (ad es. testi alternativi per le immagini, didascalie per contenuti audio, adattabilità delle presentazioni, contrasto dei colori)
- **Utilizzabilità** (ad es. accesso da tastiera, contrasto dei colori, input temporizzato, eliminazione dei blocchi e navigabilità)
- **Comprensibilità** (ad es. leggibilità, prevedibilità e assistenza all'input)
- **Solidità** (ad es. compatibilità con tecnologie assistive)

### **Leggi e regolamenti**

Il problema dell'accessibilità alle informazioni e alle risorse informatiche sta acquisendo un'importanza crescente in ambito legislativo. Questa sezione fornisce link per la consultazione delle leggi, dei regolamenti e delle norme più importanti.

- **[Stati Uniti](http://www8.hp.com/us/en/hp-information/accessibility-aging/legislation-regulation.html#united-states)**
- **[Canada](http://www8.hp.com/us/en/hp-information/accessibility-aging/legislation-regulation.html#canada)**
- **[Europa](http://www8.hp.com/us/en/hp-information/accessibility-aging/legislation-regulation.html#europe)**
- **[Regno Unito](http://www8.hp.com/us/en/hp-information/accessibility-aging/legislation-regulation.html#united-kingdom)**
- **[Australia](http://www8.hp.com/us/en/hp-information/accessibility-aging/legislation-regulation.html#australia)**
- **[Tutto il mondo](http://www8.hp.com/us/en/hp-information/accessibility-aging/legislation-regulation.html#worldwide)**

### **Stati Uniti**

La Section 508 del Rehabilitation Act specifica che gli enti hanno il compito di identificare le norme che si applicano all'approvvigionamento di risorse ICT, effettuare ricerche di mercato per determinare la disponibilità di prodotti e servizi accessibili e documentare i risultati di tali ricerche. Le risorse seguenti forniscono assistenza per l'adempimento dei requisiti della Section 508:

- [www.section508.gov](https://www.section508.gov/)
- [Acquisto di risorse accessibili](https://buyaccessible.gov)

Attualmente l'United States Access Board sta provvedendo all'aggiornamento delle norme della Section 508. Questo lavoro è finalizzato a gestire nuove tecnologie e altri settori che richiedono modifiche delle norme. Per ulteriori informazioni, consultare [Section 508 Refresh](http://www.access-board.gov/guidelines-and-standards/communications-and-it/about-the-ict-refresh).

La Section 255 del Telecommunications Act impone l'accessibilità di prodotti e servizi per le telecomunicazioni da parte di persone affette da patologie disabilitanti. I regolamenti FCC coprono tutte le apparecchiature di telecomunicazione e le apparecchiature delle reti telefoniche hardware e software adoperate nelle abitazioni e negli uffici. Tali apparecchiature includono telefoni fissi portatili, fax, segreterie telefoniche e cercapersone. Le norme FCC coprono anche servizi di telecomunicazione basilari e speciali, incluse chiamate telefoniche normali, chiamate in attesa, composizione rapida, trasferimento di chiamata, elenchi telefonici computerizzati, monitoraggio delle chiamate, identificazione del chiamante, tracciamento delle chiamate e ripetizione del numero, messaggi vocali e sistemi IVR (Interactive Voice Response) che propongono ai chiamanti un elenco di scelte. Per ulteriori informazioni, fare riferimento a [Federal Communication](http://www.fcc.gov/guides/telecommunications-access-people-disabilities) [Commission Section 255.](http://www.fcc.gov/guides/telecommunications-access-people-disabilities)

### <span id="page-50-0"></span>**CVAA (21st Century Communications and Video Accessibility Act)**

Il CVAA aggiorna la legge federale sulle comunicazioni per migliorare l'accesso delle persone affette da patologie disabilitanti alle moderne risorse di comunicazione, aggiornando le leggi sull'accessibilità approvate negli anni '80 e '90 per l'inclusione di nuove tecnologie di comunicazione, mobili e digitali. I regolamenti sono applicati dal FCC e documentati come 47 CFR Part 14 e Part 79.

[Guida del FCC sul CVAA](https://www.fcc.gov/consumers/guides/21st-century-communications-and-video-accessibility-act-cvaa)

Altre leggi e iniziative statunitensi

● [ADA \(Americans with Disabilities Act\), Telecommunications Act, Rehabilitation Act e altro](http://www.ada.gov/cguide.htm)

### **Canada**

L'AODA (Accessibility for Ontarians with Disabilities Act) è stato concepito per sviluppare e implementare norme sull'accessibilità finalizzate a garantire l'accessibilità di beni, servizi e strutture agli abitanti dell'Ontario affetti da patologie disabilitanti e a coinvolgere tali persone nello sviluppo di norme sull'accessibilità. La prima norma AODA riguarda il servizio clienti, ma sono in fase di sviluppo norme sui trasporti, sull'impiego, sulle informazioni e sulle comunicazioni. L'AODA si applica alla giurisdizione dell'Ontario, all'assemblea legislativa, a ogni organizzazione del settore pubblico e a ogni altra organizzazione o persona che fornisca beni, servizi o strutture al pubblico o a terzi che conti almeno un dipendente in Ontario; le misure atte a garantire l'accessibilità devono essere implementate entro il 1° gennaio 2025. Per ulteriori informazioni, fare riferimento ad [Accessibility for Ontarians with Disability Act \(AODA\)](http://www8.hp.com/ca/en/hp-information/accessibility-aging/canadaaoda.html) .

#### **Europa**

Nell'ambito del Mandato 376 UE, è stato emesso il rapporto tecnico ETSI, DTR 102 612: "Human Factors (HF); European accessibility requirements for public procurement of products and services in the ICT domain" (Mandato M 376 della Commissione Europea, fase 1).

Contesto: le tre organizzazioni europee per la standardizzazione hanno affidato a due team di progetto paralleli il lavoro specificato nel Mandato 376 della Commissione Europea a CEN, CENELEC ed ETSI, finalizzato a sostenere i requisiti di accessibilità per l'approvvigionamento pubblico di prodotti e servizi nel dominio ICT.

La STF (Specialist Task Force) Human Factors TC ETSI 333 ha sviluppato il rapporto DTR (Draft Technical Report) ETSI 102 612. Per ulteriori dettagli sul lavoro eseguito dalla STF333 (ad es. termini di riferimento, specifica delle attività dettagliate del lavoro, cronoprogramma del lavoro, bozze precedenti, elenco di commenti ricevuti e mezzi per contattare la task force) fare riferimento a [Special Task Force 333.](https://portal.etsi.org/home.aspx)

Le parti correlate alla valutazione dell'idoneità di test e schemi di conformità sono state eseguite tramite un progetto parallelo, dettagliato in CEN BT/WG185/PT. Per ulteriori informazioni, fare riferimento al sito Web del progetto CEN. Le attività dei due progetti sono strettamente coordinate.

- [Team di progetto CEN](http://www.econformance.eu)
- [Mandato della Commissione Europea sull'e-accessibility \(PDF, 46 kB\)](http://www8.hp.com/us/en/pdf/legislation_eu_mandate_tcm_245_1213903.pdf)

#### **Regno Unito**

Il DDA (Disability Discrimination Act) del 1995 è stato approvato per garantire l'accessibilità dei siti Web ai cittadini del Regno Unito affetti da patologie visive e disabilitanti.

[Politiche del consorzio W3C nel Regno Unito](http://www.w3.org/WAI/Policy/#UK/)

### <span id="page-51-0"></span>**Australia**

Il governo australiano ha annunciato un piano per l'implementazione delle [Web Content Accessibility](http://www.w3.org/TR/WCAG20/) [Guidelines 2.0](http://www.w3.org/TR/WCAG20/).

Tutti i siti Web del governo australiano richiedono la conformità Level A entro il 2012 e la conformità Double A entro il 2015. Il nuovo standard sostituisce le linee guida WCAG 1.0 introdotte nel 2000 come requisito obbligatorio per gli enti.

#### **Tutto il mondo**

- [SWG-A \(Special Working Group on Accessibility\) JTC1](http://www.jtc1access.org/)
- [G3ict: iniziativa globale per l'ICT inclusivo](http://g3ict.com/)
- [Legislazione italiana sull'accessibilità](http://www.pubbliaccesso.gov.it/english/index.htm)
- [WAI \(Web Accessibility Initiative\) del consorzio W3C \(World Wide Web Consortium\)](http://www.w3.org/WAI/Policy/)

## **Risorse e link utili relativi all'accessibilità**

Le organizzazioni seguenti possono rivelarsi ottime fonti di informazioni sulle disabilità e sulle limitazioni correlate all'età.

**X** NOTA: L'elenco non è esaustivo. Queste organizzazioni sono indicate solo a scopo informativo. HP non si assume alcuna responsabilità circa le informazioni o i contatti reperibili su Internet. L'elenco di pagine riportato non implica alcuna approvazione da parte di HP.

### **Organizzazioni**

- AAPD (American Association of People with Disabilities)
- ATAP (Association of Assistive Technology Act Programs)
- HLAA (Hearing Loss Association of America)
- ITTATC (Information Technology Technical Assistance and Training Center)
- Lighthouse International
- NAD (National association of the Deaf)
- NFA (National Federation of the Blind)
- RESNA (Rehabilitation Engineering & Assistive Technology Society of North America)
- TDI (Telecommunications for the Deaf and Hard of Hearing, Inc.)
- WAI (Web Accessibility Initiative) del consorzio W3C (World Wide Web Consortium)

### **Enti di formazione**

- CSUN (California State University, Northridge, Center on Disabilities)
- University of Wisconsin Madison, Trace Center
- University of Minnesota Computer Accommodations Program

## <span id="page-52-0"></span>**Altre risorse relative alla disabilità**

- ADA (Americans with Disabilities Act) Technical Assistance Program
- **Rete Business & Disability**
- **EnableMart**
- **EDF (European Disability Forum)**
- JAN (Job Accomodation Network)
- Abilitazione Microsoft
- Dipartimento della Giustizia degli Stati Uniti A Guide to disability rights Laws

### **Link HP**

[Il nostro modulo Web di contatto](https://h41268.www4.hp.com/live/index.aspx?qid=11387)

[Guida al comfort e alla sicurezza HP](http://www8.hp.com/us/en/hp-information/ergo/index.html)

[Vendite HP nel settore pubblico](https://government.hp.com/)

## **Come contattare l'assistenza**

**NOTA:** L'assistenza è solo in lingua inglese.

- Per i clienti affetti da patologie uditive che desiderano formulare domande sull'assistenza tecnica o sull'accessibilità dei prodotti HP:
	- Utilizzare TRS/VRS/WebCapTel per chiamare il numero (877) 656-7058 dal lunedì al venerdì, ore 06:00-21:00 fuso orario Mountain Time.
- I clienti affetti da altre patologie disabilitanti o da limitazioni correlate all'età che desiderano formulare domande sull'assistenza tecnica o sull'accessibilità dei prodotti HP possono scegliere una delle seguenti opzioni:
	- Chiamare il numero (888) 259-5707 dal lunedì al venerdì, ore 06:00-21:00 fuso orario Mountain Time.
	- Compilare il [Modulo di contatto per persone affette da patologie disabilitanti o limitazioni correlate](https://h41268.www4.hp.com/live/index.aspx?qid=11387)  [all'età.](https://h41268.www4.hp.com/live/index.aspx?qid=11387)

# <span id="page-53-0"></span>**Indice analitico**

### **A**

accessibilità [39](#page-46-0) alimentazione [13](#page-20-0) Alimentazione c.a. [13](#page-20-0) assistenza clienti, accessibilità [45](#page-52-0) AT (tecnologia assistiva) ricerca [40](#page-47-0) scopo [39](#page-46-0) avvertenze [27](#page-34-0) avvisi [27](#page-34-0)

### **C**

caratteristiche Modulo ODD [6](#page-13-0) Modulo Video Ingest [4](#page-11-0) Modulo Wireless Display [5](#page-12-0) Piastra VESA [7](#page-14-0) cavo di sicurezza, installazione [13](#page-20-0) componenti laterale [3](#page-10-0) parte superiore [1](#page-8-0) posteriore [2](#page-9-0) componenti interni [29](#page-36-0) componenti laterali [3](#page-10-0) componenti parte superiore [1](#page-8-0) componenti posteriori [2](#page-9-0) computer, linee guida di funzionamento [37](#page-44-0) Conferenza Intel Unite [21](#page-28-0) Microsoft Teams Rooms [15](#page-22-0) Configurazione [8](#page-15-0) configurazione di Intel Unite [21](#page-28-0) configurazione di Microsoft Teams Rooms [15](#page-22-0) Coperchio dei cavi e delle porte [15](#page-22-0), [21](#page-28-0)

### **I**

ID prodotto, posizione [4](#page-11-0) installazione cavo di sicurezza [13](#page-20-0) memoria di sistema [30,](#page-37-0) [32](#page-39-0) SSD [33](#page-40-0) International Association of Accessibility Professionals [40](#page-47-0)

### **L**

linee guida relative all'installazione [27](#page-34-0) linee guida relative alla ventilazione [37](#page-44-0)

### **M**

memoria, sistema attacchi [30](#page-37-0) installazione [30](#page-37-0), [32](#page-39-0) popolamento slot [31](#page-38-0) reinstallazione [32](#page-39-0) specifiche tecniche [30](#page-37-0) Metodi di messa a terra [36](#page-43-0) modulo Coperchio dei cavi e delle porte [15,](#page-22-0) [21](#page-28-0) Modulo ODD [6](#page-13-0) ordine [8](#page-15-0) Piastra VESA [7](#page-14-0) rimozione [11](#page-18-0) sequenza [8](#page-15-0) Video Ingest [4](#page-11-0) Wireless Display [5](#page-12-0) Modulo HP Center of Room Control (CoRC) [7](#page-14-0) Modulo ODD [6](#page-13-0) Modulo Video Ingest [4](#page-11-0) Modulo Wireless Display [5](#page-12-0) ricevitore wireless [5](#page-12-0)

montaggio del prodotto [12](#page-19-0)

### **N**

norme e leggi, accessibilità [41](#page-48-0) Norme sull'accessibilità della Section 508 [41,](#page-48-0) [42](#page-49-0)

### **P**

pannello di accesso reinstallazione [29](#page-36-0) rimozione [28](#page-35-0) Piastra VESA [7](#page-14-0) Politica assistiva HP [39](#page-46-0) posizione del numero di serie [4](#page-11-0) pulsanti a tocco capacitivo [1](#page-8-0)

### **R**

reinstallazione memoria di sistema [32](#page-39-0) pannello di accesso [29](#page-36-0) ricevitore wireless [5](#page-12-0) rimozione moduli [11](#page-18-0) pannello di accesso [28](#page-35-0) SSD [33](#page-40-0) risorse, accessibilità [44](#page-51-0) riunioni online Microsoft Teams Rooms [15](#page-22-0)

### **S**

scariche elettrostatiche, prevenzione dei danni [36](#page-43-0) Soluzione Intel Unite [21](#page-28-0) Soluzione Unite [21](#page-28-0) specifiche tecniche, memoria di sistema [30](#page-37-0) spedizione, preparazione [38](#page-45-0)

### SSD

installazione [33](#page-40-0) rimozione [33](#page-40-0)

### **T**

tecnologia assistiva (AT) ricerca [40](#page-47-0) scopo [39](#page-46-0)

### **U**

unità disco ottico [6](#page-13-0)

#### **V**

valutazione dei requisiti di accessibilità [40](#page-47-0)